# **Sun Cluster 3.2**发行说明(适用 于**Solaris OS**)

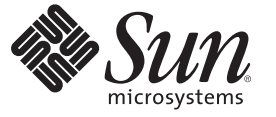

Sun Microsystems, Inc. 4150 Network Circle Santa Clara, CA 95054 U.S.A.

文件号码 820-0475-11<br>2007年6月,修订版A

版权所有 2007 Sun Microsystems, Inc. 4150 Network Circle, Santa Clara, CA 95054 U.S.A. 保留所有权利。

对于本文档中介绍的产品, Sun Microsystems, Inc. 对其所涉及的技术拥有相关的知识产权。需特别指出的是(但不局限于此), 这些知识产权可能包 含一项或多项美国专利,或者在美国和其他国家/地区申请的待批专利。

美国政府权利 - 商业软件。政府用户应遵循 Sun Microsystems, Inc. 的标准许可协议, 以及 FAR(Federal Acquisition Regulations,即"联邦政府采购法规 ")的适用条款及其补充条款。

本发行版可能包含由第三方开发的内容。

本产品的某些部分可能是从 Berkeley BSD 系统衍生出来的,并获得了加利福尼亚大学的许可。UNIX 是 X/Open Company, Ltd. 在美国和其他国家/地区 独家许可的注册商标。

Sun、Sun Microsystems、Sun 徽标、Solaris 徽标、Java 咖啡杯徽标、docs.sun.com、 Java 和 Solaris 是 Sun Microsystems, Inc. 在美国和其他国家/地区的商<br>标或注册商标。所有 SPARC 商标的使用均已获得许可,它们是 SPARC International, Inc. 在美国和其他国家/地区的商标或注册商标。标有 SPARC 商标 的产品均基于由 Sun Microsystems, Inc. 开发的体系结构。

OPEN LOOK 和 Sun<sup>TM</sup> 图形用户界面是 Sun Microsystems, Inc. 为其用户和许可证持有者开发的。Sun 感谢 Xerox 在研究和开发可视或图形用户界面的概<br>念方面为计算机行业所做的开拓性贡献。Sun 已从 Xerox 获得了对 Xerox 图形用户界面的非独占性许可证,该许可证还适用于实现 OPEN LOOK GUI 和在其他方面遵守 Sun 书面许可协议的 Sun 许可证持有者。

本出版物所介绍的产品以及所包含的信息受美国出口控制法制约,并应遵守其他国家/地区的进出口法律。严禁将本产品直接或间接地用于核设施、<br>导弹、生化武器或海上核设施,也不能直接或间接地出口给核设施、导弹、生化武器或海上核设施的最终用户。严禁出口或转口到美国禁运的国<br>家/地区以及美国禁止出口清单中所包含的实体,包括但不限于被禁止的个人以及特别指定的国家/地区的公民。

本文档按"原样"提供,对于所有明示或默示的条件、陈述和担保,包括对适销性、适用性或非侵权性的默示保证,均不承担任何责任,除非此免责 声明的适用范围在法律上无效。

# 目录

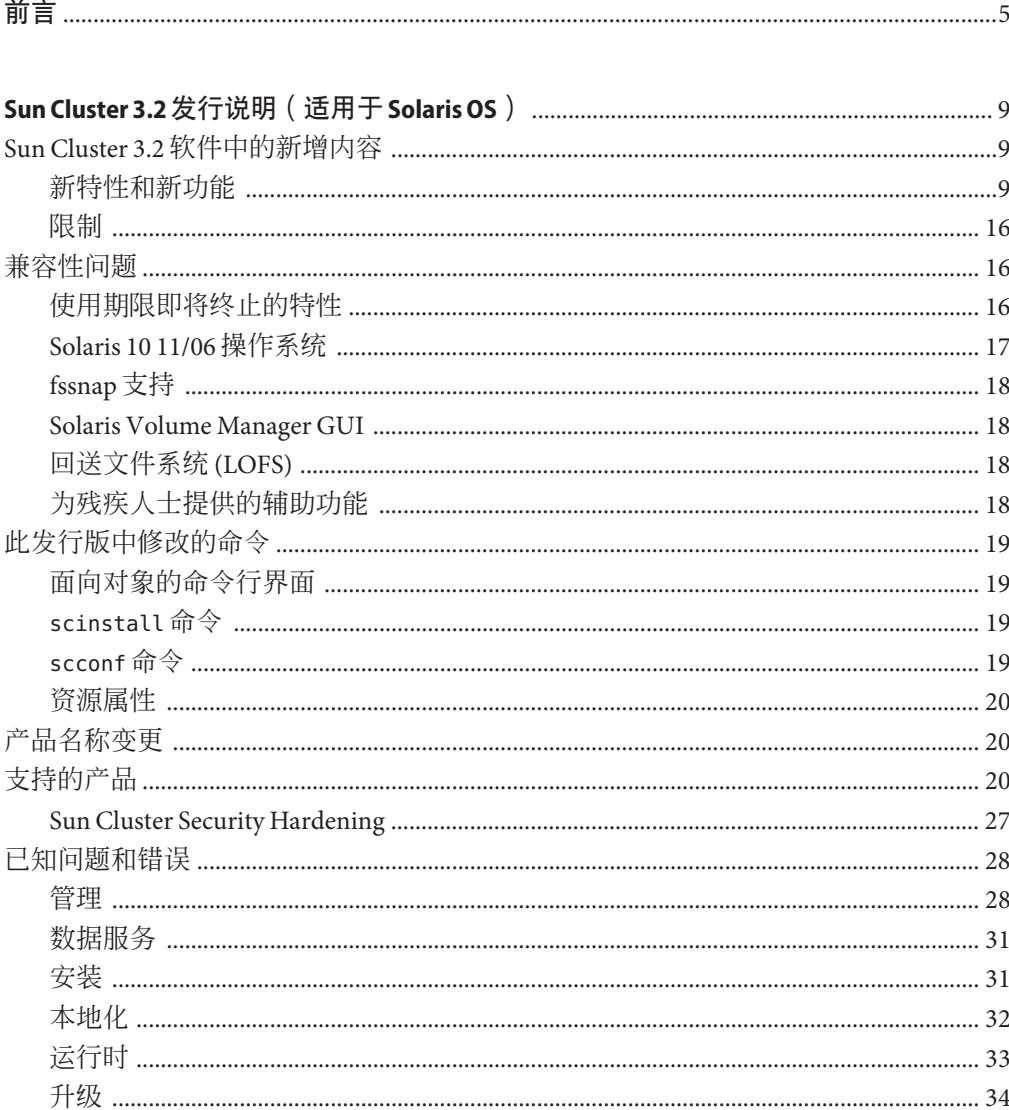

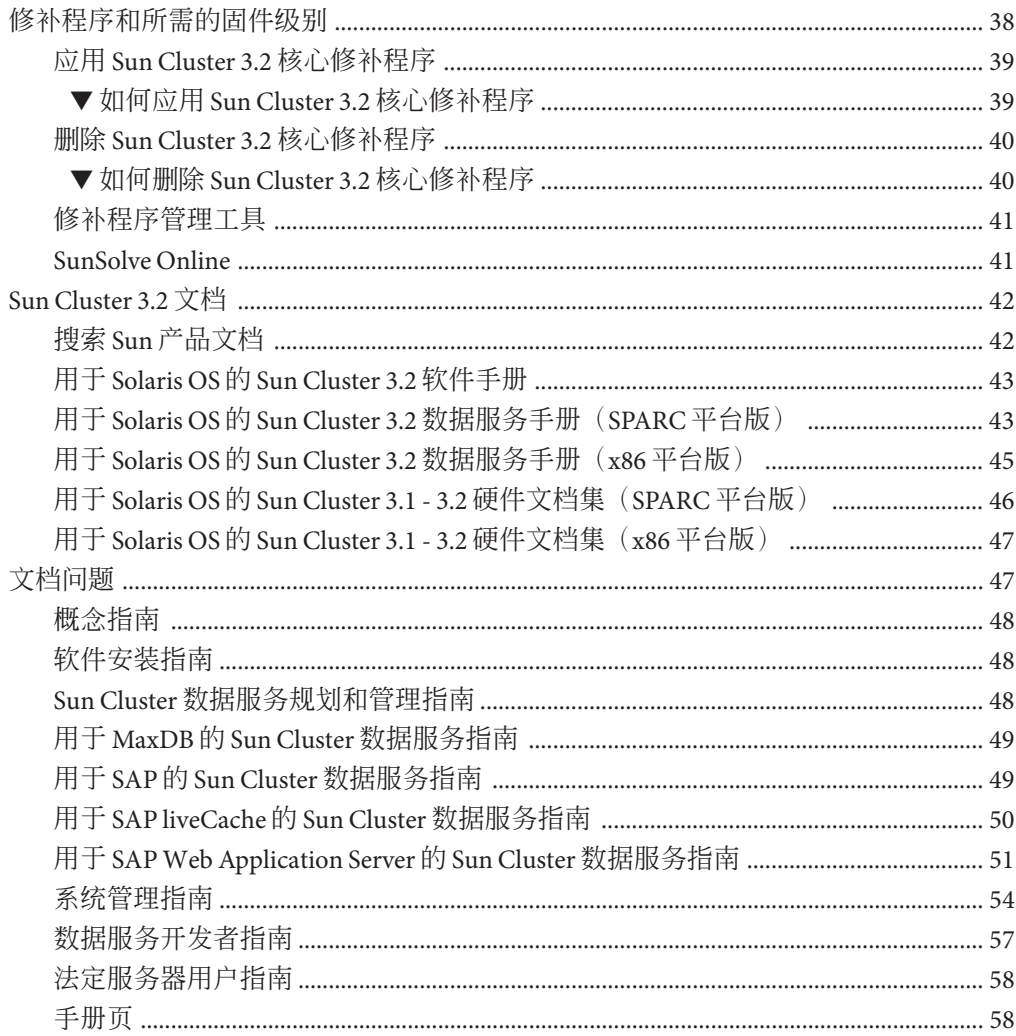

# <span id="page-4-0"></span>前言

本文档列出了 Sun™ Cluster 3.2 软件的产品特性、要求和限制, 还介绍了未解决的错误 和其他已知问题。

注 **–** 在本文档中,术语"x86"指 Intel 32 位微处理器芯片系列和 AMD 制造的兼容微处理 器芯片。

此文档面向具有丰富的 Sun 软硬件知识的有经验的系统管理员。请不要将本文档用作 规划指南或销售前指南。

本书中的说明均假定读者具有 Solaris™ 操作系统方面的知识,并熟练掌握了与 Sun Cluster 软件一起使用的卷管理器软件。

注 **–** Sun Cluster 软件可在 SPARC® 和 x86 两种平台上运行。除非在特定章节、注释、列 表项、图形、表格或示例中另有说明,否则本文档中的信息对于两种平台均适用。

# 使用**UNIX**命令

本文档包含用于管理 Sun Cluster 配置的专用命令的信息。本文档可能并未包含有关 UNIX® 基本命令和过程的完整信息。

欲获知此类信息,请参阅以下文档:

- Solaris 软件的联机文档
- 系统附带的其他软件文档
- Solaris 操作系统手册页

# 印刷约定

下表介绍了本书中的印刷约定。

表**P–1** 印刷约定

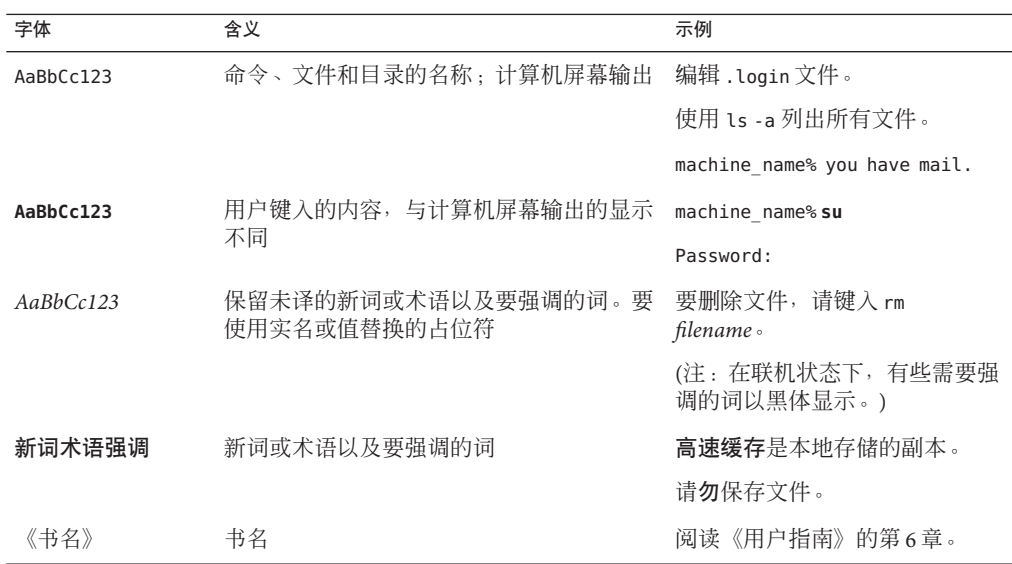

# 命令中的**Shell**提示符示例

下表列出了 C shell、Bourne shell 和 Korn shell 的默认 UNIX 系统提示符和超级用户提示 符。

表 **P–2** Shell提示符

| Shell                          | 提示符           |
|--------------------------------|---------------|
| C shell                        | machine name% |
| C shell 超级用户                   | machine name# |
| Bourne shell 和 Korn shell      | \$            |
| Bourne shell 和 Korn shell 超级用户 | #             |

# 相关文档

有关相关 Sun Cluster 主题的信息,可从下表列出的文档中获得。所有 Sun Cluster 文档 均可从 <http://docs.sun.com> 获得。

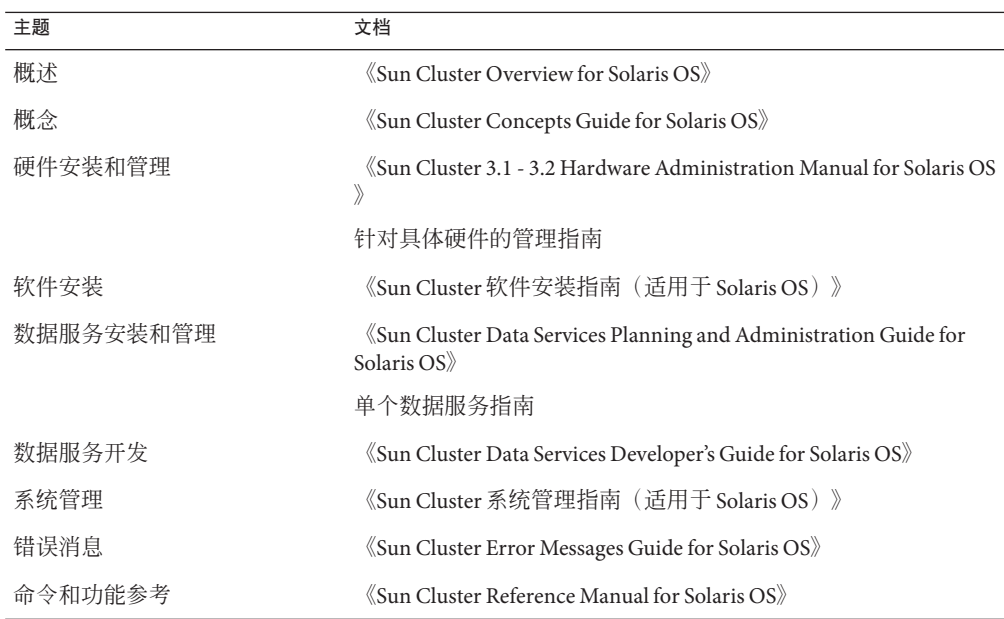

# 文档、支持和培训

Sun Web 站点提供了有关以下附加资源的信息:

- 文档 (<http://www.sun.com/documentation/>)
- 支持 (<http://www.sun.com/support/>)
- 培训(<http://www.sun.com/training/>)

# 获得帮助

如果在安装或使用 Sun Cluster 时遇到问题,请与您的服务提供商联系。向您的服务供 应商提供以下信息。

- 您的姓名和电子邮件地址
- 您的公司名称、地址和电话号码
- 系统的型号和序列号
- 操作环境的发行版本号(例如, Solaris 9)

■ Sun Cluster 软件的发行版本号(例如, Sun Cluster 3.2)

使用以下命令收集系统的有关信息,以提供给服务供应商:

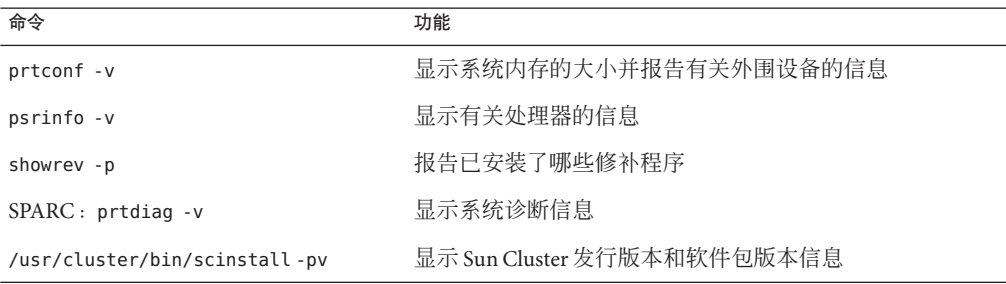

还需提供 /var/adm/messages 文件的内容。

# <span id="page-8-0"></span>Sun Cluster 3.2发行说明(适用于Solaris OS)

本文档提供了有关 Sun™ Cluster 3.2 软件的以下信息。

- 第 9 页中的 "Sun Cluster 3.2 软件中的新增内容"
- 第 16 [页中的 "兼容性问题"](#page-15-0)
- 第 19 [页中的 "此发行版中修改的命令"](#page-18-0)
- 第 20 [页中的 "产品名称变更"](#page-19-0)
- 第 20 [页中的 "支持的产品"](#page-19-0)
- 第 28 [页中的 "已知问题和错误"](#page-27-0)
- 第 38 [页中的 "修补程序和所需的固件级别"](#page-37-0)
- 第 42 页中的 "[Sun Cluster 3.2](#page-41-0) 文档"
- 第 47 [页中的 "文档问题"](#page-46-0)

# **Sun Cluster 3.2**软件中的新增内容

本节介绍了 Sun Cluster 3.2 软件中的新特性、新功能以及新的支持产品的相关信息,还 提供了此发行版中引入的所有限制的相关信息。

# 新特性和新功能

本节逐一介绍了 Sun Cluster 3.2 软件中提供的以下新特性。

- 第10页中的"面向对象的新 Sun Cluster 命令集"
- 第 10 [页中的 "改进的](#page-9-0) Oracle RAC 10g 集成与管理"
- 第 10 [页中的 "数据服务配置向导"](#page-9-0)
- 第 11 [页中的 "灵活的](#page-10-0) IP 地址方案"
- 第 11 页中的 "Sun Cluster 对 [Service Management Facility](#page-10-0) 服务的支持"
- 第 11 页中的"提高了隔离协议的灵活性"
- 第 12 页中的 "[Sun Cluster Quorum Server](#page-11-0)"
- 第 12 [页中的 "磁盘路径故障处理"](#page-11-0)
- 第 12 页中的 "[HAStoragePlus](#page-11-0) 可用性提高"

<span id="page-9-0"></span>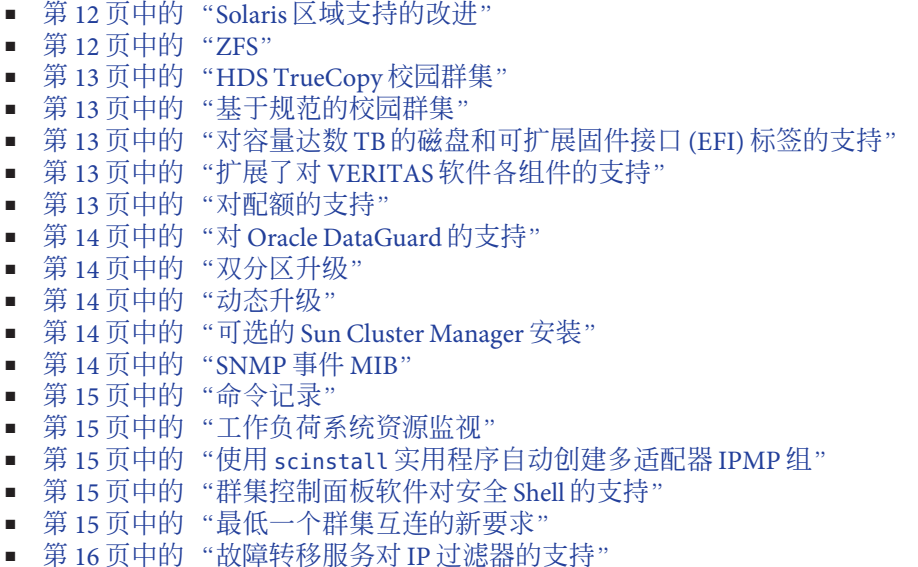

#### 面向对象的新**Sun Cluster**命令集

新的 Sun Cluster 命令行界面针对每种群集对象类型分别提供了单独的命令,并采用一 致的子命令名称和选项字母。新的 Sun Cluster 命令集同样既支持短命令名又支持长命 令名。命令输出可提供经过改进的帮助消息和错误消息,以及可读性更高的状态报告 和配置报告。此外,有些命令还就基于 XML 的可移植配置文件的使用提供了导出和导 入选项。使用这些选项,您可以复制部分或整个群集配置,从而提高部分或全部配置 的复制速度。有关更多信息,请参见 Intro(1CL) 手册页。

## 改进的**Oracle RAC 10g**集成与管理

Sun Cluster Oracle RAC 的软件包安装与配置现已集成到 Sun Cluster 过程中。可以用 Oracle RAC 特定的新增资源类型和属性来实现更为细化的控制。

新增的 ScalDeviceGroup 和 ScalMountPoint 资源类型使 Oracle RAC 具备更好的可管理 性,从而使 Oracle RAC 在 Sun Cluster 配置中的设置更加简单,并使其可诊断性和可用 性有所提高。有关更多信息,请参见《Sun Cluster Data Service for Oracle RAC Guide for Solaris OS》。

## 数据服务配置向导

Sun Cluster 提供了新的数据服务配置向导, 这些向导通过自动搜索参数选项并随即讲 行验证,使常见应用程序的配置过程得到了简化。Sun Cluster 数据服务配置向导以下 列两种形式提供:

- Sun Cluster Manager GUI
- clsetup 命令行界面

<span id="page-10-0"></span>在 Sun Cluster Manager GUI 形式中,可支持以下数据服务:

- HA-Oracle
- Oracle RAC
- HA-NFS
- HA-Apache (Solaris 软件附带的所有版本)
- HA-SAP

clsetup 命令行界面形式可支持 Sun Cluster Manager 所支持的全部应用程序。

有关更多信息,请参见所支持的各种数据服务相应的 Sun Cluster 文档。

#### 灵活的**IP**地址方案

Sun Cluster 软件的专用互连可用的 IP 地址范围现已缩小。此外,现在您还可以在安装 过程中或安装后自定义 IP 基址及其范围。

IP 地址方案的这些更改有助于在地址空间有限或受管制的情况下在现有网络中集成 Sun Cluster 环境。有关更多信息,请参见《Sun Cluster 系统管理指南(适用于 Solaris OS)》中的"如何更改现有群集的专用网络地址或地址范围"。

#### **Sun Cluster**对**Service Management Facility**服务的支持

当前, Sun Cluster 软件与 Solaris 10 OS 的 Service Management Facility (SMF) 紧密地集成 在一起,这使得由 SMF 控制的应用程序能够被封装到 Sun Cluster 资源管理模型中。本 地服务级别的生命周期管理操作继续由 SMF 执行,而群集范围内整体资源级别(节 点、存储器)的故障处理操作则由 Sun Cluster 软件来执行。

将应用程序从单节点的 Solaris 10 OS 环境移至多节点的 Sun Cluster 环境会使可用性提 高,并使需要执行的操作减至最少。有关更多信息,请参见《Sun Cluster Data Services Planning and Administration Guide for Solaris OS》中的"Enabling Solaris SMF Services to Run With Sun Cluster"。

#### 提高了隔离协议的灵活性

此新功能使您可以自定义默认的隔离协议。选项包括: SCSI-3、SCSI-2 或"按设备搜索 "。

由于具有这种灵活性,因此您可以在默认情况下使用比较新的 SCSI-3 协议,以便更好 地支持多路径功能,更简便地与非 Sun 公司生产的存储器集成,并缩短新存储器的恢 复时间;同时又能针对旧设备继续支持 Sun Cluster 3.0 或 3.1 操作方式以及 SCSI-2 协 议。有关更多信息,请参见《Sun Cluster 系统管理指南(适用于 Solaris OS)》中的"管 理存储设备的 SCSI 协议设置"。

#### <span id="page-11-0"></span>**Sun Cluster Quorum Server**

Sun Cluster 软件现提供了一个新的法定设备选项。目前已不使用共享磁盘和 SCSI 保留 协议,而可以改为使用处于群集外部的 Solaris 服务器来运行法定服务器模块,该模块 支持基于 TCP/IP 的原子保留协议。由此不仅可以缩短故障转移的时间,还能降低部署 成本:任何必须具备(对双节点而言)或想要具备法定功能的部署方案都无需使用共 享法定磁盘。有关更多信息,请参见《Sun Cluster Quorum Server User's Guide》。

#### 磁盘路径故障处理

现可将 Sun Cluster 软件配置为,当某一节点到共享磁盘的所有路径均发生故障时自动 重新引导该节点。由于在发生严重磁盘路径故障时的反应速度加快了,因此可用性也 就随之提高了。有关更多信息,请参见《Sun Cluster 系统管理指南(适用于 Solaris OS)》中的"管理磁盘路径监视"。

#### **HAStoragePlus**可用性提高

现在如果发生挂载故障,系统就会自动创建 HAStoragePlus 挂载点。此特性可排除无法 进行故障转移的情况,从而提高了环境的可用性。

#### **Solaris**区域支持的改进

Sun Cluster 软件现可在 Solaris 非全局区域中支持以下数据服务。

- 用于 Apache 的 Sun Cluster 数据服务
- 用于 Apache Tomcat 的 Sun Cluster 数据服务
- 用于 DHCP 的 Sun Cluster 数据服务
- 用于域名服务 (Domain Name Service, DNS) 的 Sun Cluster 数据服务
- 用于 Kerberos 的 Sun Cluster 数据服务
- 用于 mySQL 的 Sun Cluster 数据服务
- 用于 N1 Grid Service Provisioning Server 的 Sun Cluster 数据服务
- 用于 Oracle 的 Sun Cluster 数据服务
- 用于 Oracle Application Server 的 Sun Cluster 数据服务
- 用于 PostgreSQL 的 Sun Cluster 数据服务
- 用于 Samba 的 Sun Cluster 数据服务
- 用于 Sun Java System Application Server 的 Sun Cluster 数据服务
- 用于 Sun Java System Message Queue Server 的 Sun Cluster 数据服务
- 用于 Sun Java System Web Server 的 Sun Cluster 数据服务

由于支持上述多种数据服务,因此既能获得使用 Solaris 区域容纳应用程序所带来的种 种好处,又能借助 Sun Cluster 软件提高可用性。有关更多信息,请参见适用于相应数 据服务的 Sun Cluster 文档。

#### **ZFS**

Sun Cluster 3.2 发行版支持使用 ZFS 作为高可用性本地文件系统。ZFS 与 Sun Cluster 软 件组成了一个最佳的文件系统解决方案,该解决方案具备高可用性、高数据完整性、 高性能和高可伸缩性,能够满足最严格的环境要求。

<span id="page-12-0"></span>ZFS 中将不断添加增强功能,以便针对所有工作负荷(尤其是数据库事务)优化性能。 请确保您已安装了最新的 ZFS 修补程序,并已根据工作负荷的具体类型对配置进行了 优化。

#### **HDS TrueCopy**校园群集

基于 Sun Cluster 的校园群集现支持基于 HDS TrueCopy 控制器的复制,并允许对 TrueCopy 配置进行自动管理。进行故障转移时, Sun Cluster 软件会自动并透明地操控 切换到辅助校园站点这一过程,从而使这一过程不易出错,并提高此解决方案的整体 可用性。这种新型远程数据复制基础结构使 Sun Cluster 软件可支持对以下情况进行的 新配置: 基于特定复制基础结构(如 TrueCopy)进行了标准化的客户;因距离太远或 应用程序不兼容而无法执行基于主机的复制这种解决方案的地点。

此新型组合既可以提高可用性,简化复杂性,同时又可以降低成本。由于 Sun Cluster 软件可以使用客户现有的 TrueCopy 复制基础结构,因此就没有必要另外使用其他复制 解决方案。

#### 基于规范的校园群集

基于规范的校园群集现可支持更远距离的配置。使这些群集支持此类配置的前提并不 是要遵循一套硬性的距离和组件规范,而是要遵循延迟和错误率规范。

有关更多信息,请参见《Sun Cluster 3.1 - 3.2 Hardware Administration Manual for Solaris OS》中的第 7 章 "Campus Clustering With Sun Cluster Software"。

#### 对容量达数**TB**的磁盘和可扩展固件接口**(EFI)**标签的支持

Sun Cluster 配置现支持容量超过 1 TB、使用新型可扩展固件接口 (Extensible Firmware Interface, EFI) 磁盘格式的磁盘。容量达数 TB 的磁盘必须采用这种磁盘格式,容量较小 的磁盘也可以选用这种格式。这项新特性扩展了 Sun Cluster 配置的支持范围, 使具有 高端存储要求的环境也能支持 Sun Cluster 配置。

## 扩展了对**VERITAS**软件各组件的支持

SPARC 平台现支持 VERITAS Volume Manager 和 VERITAS File System(它们都包含在 VERITAS Storage Foundation 5.0 中), 而 x86/x64 平台现支持将 VERITAS Volume Manager 4.1 与 Solaris 10 OS 配合使用。

运行在 SPARC 平台上的 Sun Cluster 环境现可使用 VERITAS Volume Replicator (VVR) 5.0 以及 VERITAS Fast Mirror Resynchronization (FMR) 4.1 和 5.0 (它们都包含在 VERITAS FlashSnap 中)。

#### 对配额的支持

现可在本地 UFS 文件系统上配合使用配额管理和 HAStoragePlus, 以便更好地控制资源 消耗情况。

## <span id="page-13-0"></span>对**Oracle DataGuard**的支持

Sun Cluster 软件目前已改进了在 Oracle 部署(包括 DataGuard 数据复制软件)方面的可 用性。客户现在可以将 HA-Oracle 数据库指定为 Oracle DataGuard 配置的一部分,作为 主站点或备用站点均可。此辅助数据库可以是逻辑备用站点,也可以是物理备用站 点。有关更多信息,请参见《Sun Cluster Data Service for Oracle Guide for Solaris OS》。

注 **–**HA-Oracle代理在管理备用数据库时,将仅控制该数据库的启动、停止和监视。如 果备用数据库故障转移到其他节点,则代理将不会重新启动对该备用数据库的恢复过 程。

#### 双分区升级

借助此项新的软件交换特性,升级过程得以大大简化。只需执行一个步骤,就可以使 软件堆栈中的所有组件随 Sun Cluster 软件一起升级, 这些组件包括: Solaris 操作系 统、Sun Cluster 软件、文件系统、卷管理器、应用程序和数据服务。这一自动执行的 过程可降低群集升级过程中出现人为错误的风险,并将标准的群集升级过程所引起的 服务中断时间降至最低。

#### 动态升级

现可对 Sun Cluster 软件使用动态升级方法。此方法可减少节点在升级过程中的系统停 机时间和不必要的重新引导次数,并因此缩短必要的但会使服务面临中断危险的维护 期。

截止到本文档发行时,只有在您所安装的 Sun Cluster 使用 Solaris Volume Manager 来管 理存储器或磁盘组的情况下,才能进行动态升级。动态升级目前不支持 VxVM。有关 更多信息,请参见第 34 [页中的 "升级"。](#page-33-0)

进行任何从 Solaris 8 到 Solaris 9 的动态升级时, 从备用根目录重新引导之前, 都需要先 应用 SVM 修补程序 116669-18。

#### 可选的**Sun Cluster Manager**安装

您现在可以选择是否安装 Sun Cluster Manager(即 Sun Cluster 的管理 GUI)。此项更改 可避免对群集进行基于 Web 的访问,以便符合潜在的安全规则。有关如何在安装时取 消选择 Sun Cluster Manager 的信息,请参见《Sun Cluster 软件安装指南(适用于 Solaris OS)》中的"如何安装 Sun Cluster 框架和数据服务软件包"。

#### **SNMP**事件**MIB**

Sun Cluster 软件包含一种新的 Sun Cluster SNMP 事件机制以及一个新的 SNMP MIB。这 些新特性允许第三方 SNMP 管理应用程序直接注册到 Sun Cluster 软件中,并及时接收 群集事件通知。通过标准 SNMP 支持实现的细化事件通知以及与第三方企业管理框架 的直接集成使您可以进行主动监视,并提高了可用性。有关更多信息,请参见《Sun Cluster 系统管理指南(适用于 Solaris OS)》中的"创建、设置和管理 Sun Cluster SNMP 事件 MIB"。

#### <span id="page-14-0"></span>命令记录

Sun Cluster 软件中现可将命令信息记录在日志中。此功能有助于诊断群集故障,并可 提供管理操作的历史记录以便进行归档或复制。有关更多信息,请参见《Sun Cluster 系统管理指南(适用于 Solaris OS)》中的"如何查看 Sun Cluster 命令日志的内容"。

#### 工作负荷系统资源监视

Sun Cluster 软件提供了新的系统资源占用情况测量和呈现工具,其中包括对每个节 点、资源和资源组的资源消耗进行细化测量的功能。这些新工具可提供历史记录数 据、阈值管理功能和 CPU 的保留与控制功能。这一经过改进的控制功能还完善了对服 务级别和容量的管理。

#### 使用scinstall实用程序自动创建多适配器**IPMP**组

交互式 scinstall 实用程序现在会根据每个子网中可用的适配器数量,为每组公共网络 适配器配置单适配器或多适配器 IPMP 组。此功能取代了该实用程序以前的做法,该实 用程序以前会为每个可用的适配器创建一个单适配器 IPMP 组,而不考虑其子网中可用 的适配器数量。有关 IPMP 组策略的此项更改及其他更改的更多信息,请参见《Sun Cluster 软件安装指南(适用于 Solaris OS)》中的"公共网络"。

#### 群集控制面板软件对安全**Shell**的支持

通过以下新特性在群集控制面板 (Cluster Control Panel, CCP) 中添加了对安全 Shell 的支 持:

■ 在 cconsole 实用程序中添加了对安全 Shell 的支持。要通过 cconsole 图形用户界面 (Graphical User Interface, GUI) 建立与节点控制台的安全 Shell 连接, 请在"选项"菜 单中勾选"使用 SSH"复选框。

或者,也可以通过在命令行中键入以下命令使用安全 Shell 模式直接启动该实用程序 :

cconsole -s [-l *username*]

■ 新增了 cssh实用程序,可通过它安全地连接到各个群集节点。

有关如何为 CCP 的安全 Shell 特性做准备以及如何使用这些特性的更多信息,请参 见《Sun Cluster 软件安装指南(适用于 Solaris OS)》中的"如何在管理控制台上安装群 集控制面板软件"。有关相关手册页的更新,请参见第 59 [页中的 "](#page-58-0)ccp(1M)"[、第](#page-58-0) 59 页中的 "[cconsole\(1M\)](#page-58-0)、crlogin(1M)、cssh(1M) 和 ctelnet(1M)"和第 63 [页中的](#page-62-0) "[serialports\(4\)](#page-62-0)"。

#### 最低一个群集互连的新要求

群集必须具有的最低群集互连数量要求已改为:两个群集节点间可配置一个群集互 连。交互式 scinstall 实用程序已经过修改,允许您在"自定义"模式下使用该实用程 <span id="page-15-0"></span>序时仅配置一个群集互连。但要使用该实用程序的"典型"模式,仍须配置两个群集 互连。有关更多信息,请参见《Sun Cluster 软件安装指南(适用于 Solaris OS)》中 的"群集互连"。

#### 故障转移服务对**IP**过滤器的支持

Sun Cluster 3.2 软件支持将 Solaris IP 过滤器用于故障转移服务。Solaris IP 过滤器提供了 状态包过滤功能和网络地址转换 (Network Address Translation, NAT) 功能,还能够创建 和管理地址池。有关 Solaris IP 过滤器的更多信息, 请参见《System Administration Guide: IP Services》中的第 IV 部分, "IP Security"。有关如何在 Sun Cluster 软件中设置 IP 过滤功能的信息,请参见第 56 页中的 "将 Solaris IP [过滤功能用于](#page-55-0) Sun Cluster"。

## 限制

#### **NetApp NAS**隔离限制

隔离特性要求每个群集节点在访问 NetApp NAS 单元时始终使用同一个源 IP 地址。由 于多宿主系统会使用多个源 IP 地址,因此多宿主系统的管理员必须确保在访问 NetApp NAS 单元时始终使用一个源 IP 地址。这可以通过设置适当的网络配置来实现。

# 兼容性问题

- 第 16 页中的 "使用期限即将终止的特性"
- 第 17 页中的 "[Solaris 10 11/06](#page-16-0) 操作系统"
- 第 18 [页中的 "](#page-17-0)fssnap 支持"
- 第18 页中的 "[Solaris Volume Manager GUI](#page-17-0)"
- 第 18 [页中的 "回送文件系统](#page-17-0) (LOFS)"
- 第 18 [页中的 "为残疾人士提供的辅助功能"](#page-17-0)

本节句含 Sun Cluster 兼容性问题(例如将要取消的特性)的相关信息。

- 另外的 Sun Cluster 框架兼容性问题在《Sun Cluster 软件安装指南(适用于 Solaris OS)》中的第 1 章 "规划 Sun Cluster 配置"中有介绍。
- 另外的 Sun Cluster 升级兼容性问题在《Sun Cluster 软件安装指南(适用于 Solaris OS)》中的"升级要求和软件支持指导信息"中有介绍。
- 有关其他已知问题或限制,请参见第 28 [页中的 "已知问题和错误"。](#page-27-0)

## 使用期限即将终止的特性

Sun Cluster 3.2 软件中将要取消以下特性。

#### <span id="page-16-0"></span>**Sun Cluster 3.0**

自 Sun Cluster 3.2 发行起,Sun Cluster 3.0 将停止使用。Sun Cluster 3.0 的部件号将不再可 用。

#### **Solaris 8**

自 Sun Cluster 3.2 起, Sun Cluster 将不再支持 Solaris 8。

## 滚动升级

可能无法使用滚动升级功能来将 Sun Cluster 升级到下一个次要发行版。在这种情况 下,将会提供其他过程,用来限制群集在这些软件升级期间的中断时间。

#### **sccheck**

未来的发行版中可能会不再包含 sccheck 命令。但相应的功能将会由 cluster check 命 令来提供。

# **Solaris 10 11/06**操作系统

以下已知问题可能会影响到 Sun Cluster 3.2 发行版在 Solaris 10 11/06 操作系统中的运 行。请与 Sun 代表联系以获取必要的 Solaris 修补程序来修复这些问题。有关更多信 息,请参阅 Infodoc 87995。

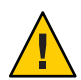

注意 **–** 在应用 Solaris 修补程序之前,必须先将操作系统升级为 Solaris 10 11/06。

- 6252216 重新启动 rpcbind 服务器后,metaset 命令无法执行。
- 6331216 磁盘集:devid 信息未写入新建的磁盘集中。
- $6345158$  执行到步骤 cmmstep5 时, svm 退出并返回了错误 1, 各节点将发生紊乱。
- 6367777 fsck:svc:/system/filesystem/usr 无法从转折点 none 启动。
- 6401357 在 x86 平台上完成群集升级后, Solaris Volume Manager (SVM) 无法显示元 集。
- 6402556 commd 超时值应该是 metaclust 超时值的百分比。
- 6474029 重新引导后,metaset -s diskset -t 应该取得某一群集节点的所有权。
- 6496941 在缺少 Sun Cluster nodeid 文件的情况下, SVM 仍会删除该磁盘集。
- 6367777 fsck\* svc:/systsem/filesystem/usr 无法从转折点启动。
- 6367948 新的 fsck\_ufs(1M) 在处理已挂载的文件时会遇到问题。
- <span id="page-17-0"></span>6425930 节点因以下 CMM 错误而发生紊乱:群集丢失了在 amd64 平台中有效的法 定。
- 6361537 create\_ramdisk:找不到偏移量 -1。
- 6393691 向 filelist.ramdisk 中添加 etc/cluster/nodeid 条目。
- 6344611 create ramdisk 需要加强对缺少文件或目录这一情况的反应力度。
- 6462748 devfsadm 链路删除功能没有提供完全的干预支持。

# **fssnap**支持

Sun Cluster 不支持 UFS 的 fssnap 特性。您可以在不受 Sun Cluster 控制的本地系统上使 用 fssnap。对 fssnap 的支持具有以下限制:

- 在不受 Sun Cluster 软件管理的本地文件系统上受支持
- 在全局文件系统上不受支持
- 在由 HAStoragePlus 控制的本地文件系统上不受支持

## **Solaris Volume Manager GUI**

Solaris Management Console (Solaris Volume Manager) 的 Enhanced Storage 模块与 Sun Cluster 软件不兼容。请使用命令行界面或 Sun Cluster 实用程序来配置 Solaris Volume Manager 软件。

## 回送文件系统**(LOFS)**

Sun Cluster 3.2 软件在某些条件下不支持使用 LOFS。如果必须在群集节点上启用 LOFS (例如在配置非全局区域时),请首先确定 LOFS 限制是否适用于您的配置。有关这些 限制以及当限制条件存在时要使用 LOFS 而应采取的解决方法的更多信息,请参 见《Sun Cluster 软件安装指南(适用于 Solaris OS)》中的"Solaris OS 功能限制"一节所 介绍的指导信息。

## 为残疾人士提供的辅助功能

要获取自本介质发行以来所发布的辅助功能,请向 Sun 索取 "Section 508" 产品评估文 档,以确定哪些版本最适合部署辅助功能解决方案。

# <span id="page-18-0"></span>此发行版中修改的命令

本节介绍了对 Sun Cluster 命令界面的更改,这些更改可能会导致用户脚本执行失败。

# 面向对象的命令行界面

从 Sun Cluster 3.2 发行版开始, Sun Cluster 软件将包含面向对象的命令集。虽然 Sun Cluster 软件仍然支持原来的命令集,但 Sun Cluster 文档中介绍操作过程的内容将仅使 用面向对象的命令集。有关面向对象的命令集的更多信息,请参见 Intro(1CL) 手册 页。有关常用 Sun Cluster 操作过程所使用的面向对象的命令列表,请参见《Sun Cluster Quick Reference》。

# scinstall命令

Sun Cluster 3.2 发行版中更改了 scinstall 命令的下列选项:

- -d 选项不能再与 -i 选项配合使用 。scinstall 命令不再执行 Sun Cluster 软件包的安 装。请改为使用 installer 命令。有关更多信息,请参见《Sun Cluster 软件安装指 南(适用于 Solaris OS)》中的"如何安装 Sun Cluster 框架和数据服务软件包"。 -d 选项仍可与 -a、-c 和 -u 选项配合使用。
- -k 选项不再是必要选项。仍提供此选项只是为了向下兼容使用此选项的用户脚本。
- -M 选项已经停止使用。请改为使用适合于您群集所运行的 Solaris OS 版本的修补程 序管理工具。有关更多信息,请参见第38页中的"修补程序和所需的固件级别  $"$  。

# scconf命令

scconf 命令的 -q 选项已经过修改,以区分本地共享法定设备 (SCSI) 与其他类型的法定 设备(包括 NetApp NAS 设备)。向群集中添加或从中删除共享法定设备时,请使用 name 子选项来指定所连接的共享存储设备的名称。也可以将此子选项与该命令的 change 形式结合使用, 以更改法定设备的状态。对于 SCSI 共享存储设备, 您仍可以使 用 globaldev 子选项: 但对于其他所有类型的共享存储设备, 则必须使用 name 子选 项。有关 scconf 命令的此项更改以及如何与法定设备结合使用的更多信息,请参见 scconf(1M) scconf quorum dev netapp nas(1M) scconf quorum dev netapp nas(1M)  $\bar{\text{H}}$  scconf quorum dev scsi(1M).

## <span id="page-19-0"></span>资源属性

不再需要直接修改 Network\_resources\_used 资源属性。请改为使用 Resource\_dependencies 属性。RGM 会根据 Resource\_dependencies 属性的设置自动更 新 Network resources used 属性。有关这两种资源属性当前用法的更多信息,请参见 第 62 页中的 "[r\\_properties\(5\)](#page-61-0)"。

# 产品名称变更

本节介绍了 Sun Cluster 软件所支持的应用程序的产品名称变更信息。根据所运行的 Sun Cluster 软件版本,您的 Sun Cluster 文档可能不会反映以下产品名称变更。

注 **–** Sun Cluster 3.2 软件随 Solaris Cluster 3.2 和 Sun Java Availability Suite 分发。

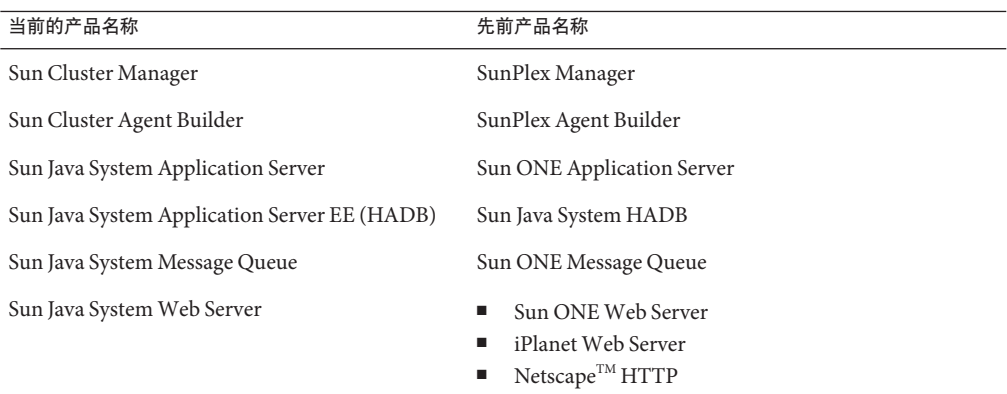

# 支持的产品

本节介绍了 Sun Cluster 3.2 所支持的软件产品以及对内存的要求。

- 内存要求 Sun Cluster 3.2 要求每个群集节点均满足以下内存要求:
	- 物理 RAM 至少为 512 MB (典型值为 2 GB)。
	- 可用的硬盘驱动器空间至少为6GB。

实际的物理内存和硬盘驱动器要求取决于所安装的应用程序。要计算额外的内存和 硬盘驱动器要求,请参考相应应用程序的文档或与应用程序的供应商联系。

■ **RSMAPI**—Sun Cluster 3.2 软件在具备 RSM 功能的互连(例如 PCI-SCI)上支持远程 共享内存应用程序编程接口 (RSMAPI)。

- **Solaris 操作系统 (Operating System, OS)** Sun Cluster 3.2 软件和 Quorum Server 软件 要求 Solaris OS 不低于以下版本:
	- **Solaris 9** Solaris 9 9/05 (仅限于 SPARC 平台)。
	- **Solaris 10** Solaris 10 11/06 。
- **Solaris Trusted Extensions**

Sun Cluster 3.2 支持在群集中使用 Solaris 非全局区域。Solaris 10 11/06 中包含了对 Solaris Trusted Extensions 的支持。Solaris Trusted Extensions 也会使用非全局区域。 使用非全局区域的 Sun Cluster 和 Solaris Trusted Extensions 之间的交互尚未经过测 试。建议客户在使用这些技术时谨慎操作。

■ 卷管理器

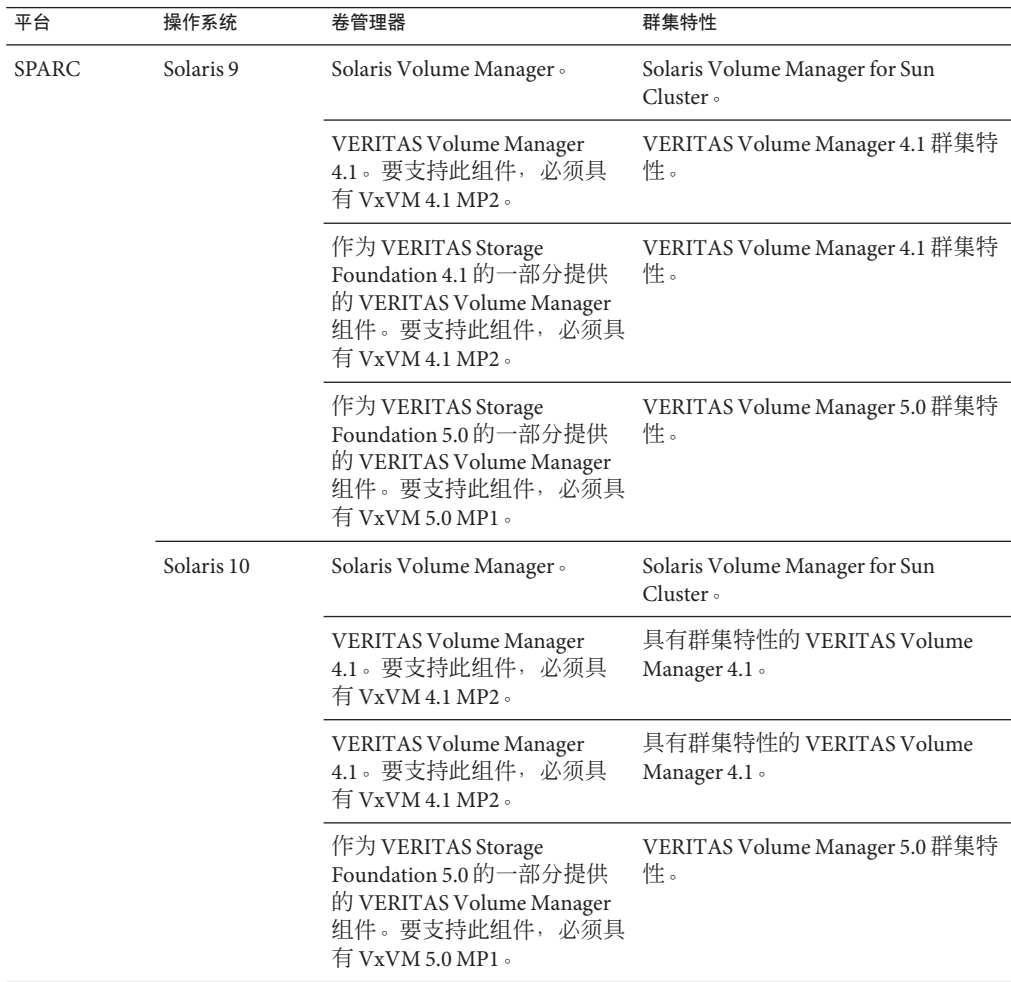

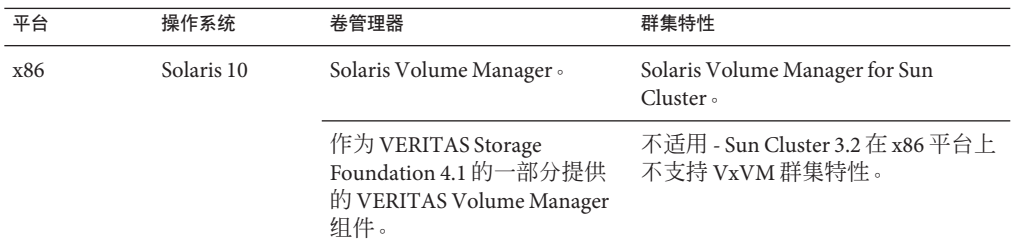

■ 文件系统

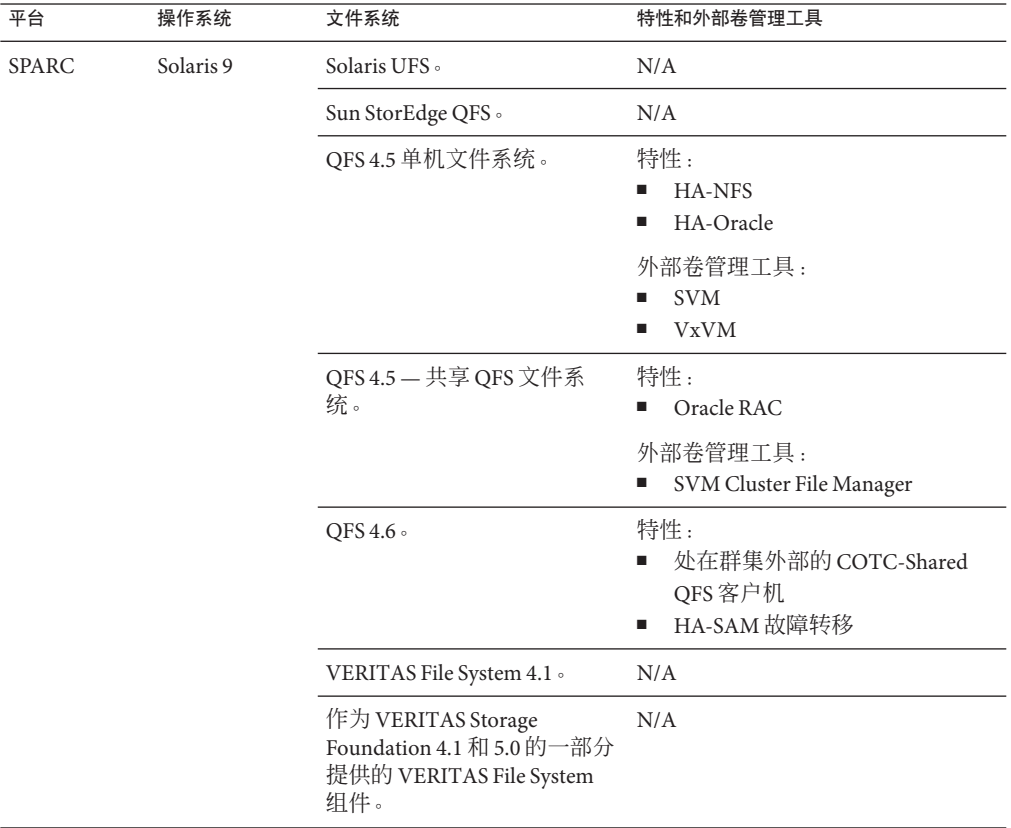

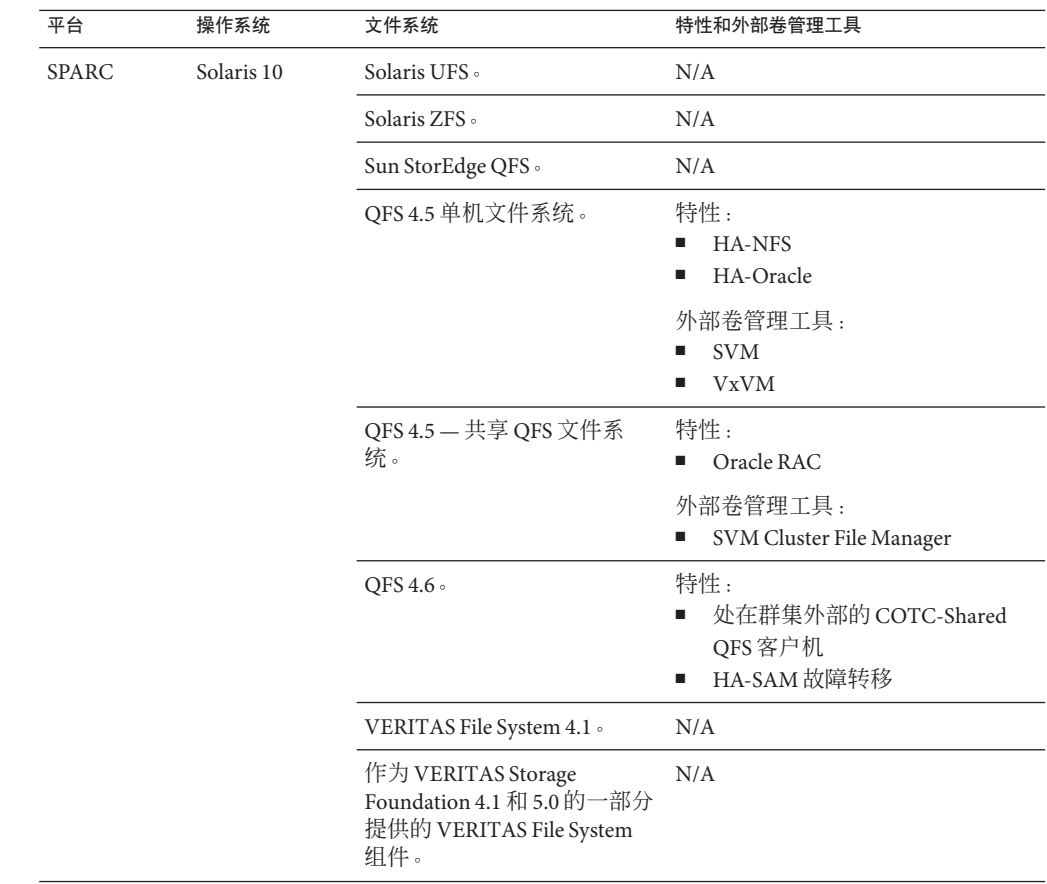

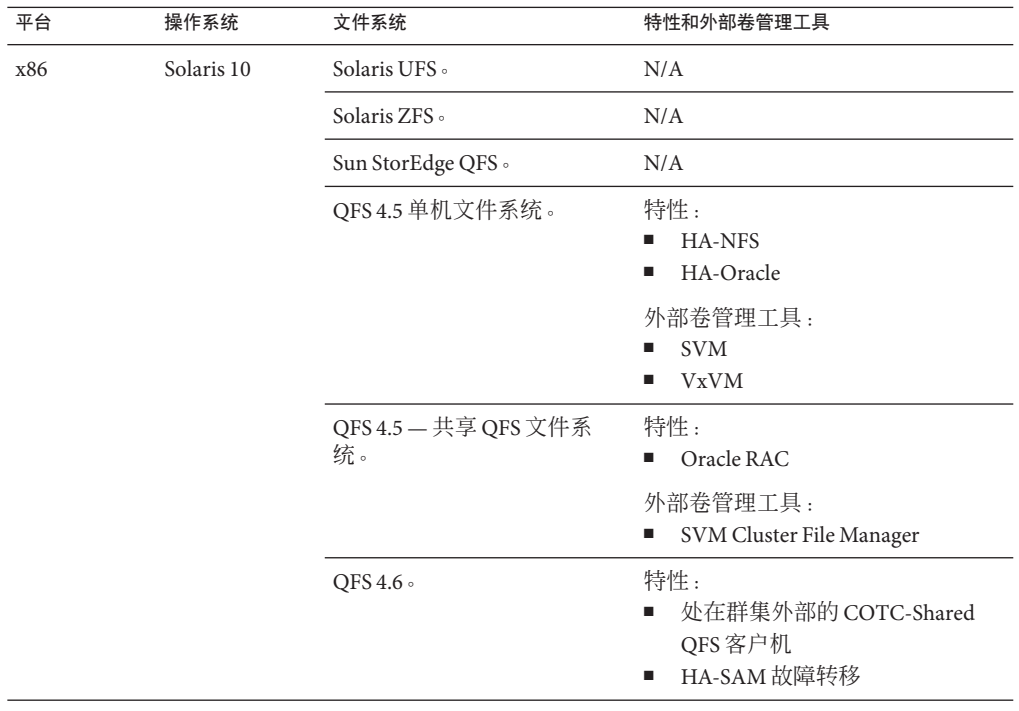

#### ■ **Sun StorEdge<sup>™</sup> Availability Suite 10**

- **Sun Management Center 3.6.1**
- **数据服务(代理)** 请与 Sun 销售代表联系,以获取所支持的数据服务和应用程序 版本的完整列表。

注**–**数据服务文档(包括手册页和向导联机帮助)不再翻译为英文以外的其他语 言。

下列 Sun Cluster 数据服务均支持非全局区域:

- 用于 Apache 的 Sun Cluster 数据服务
- 用于 Apache Tomcat 的 Sun Cluster 数据服务
- 用于 DHCP 的 Sun Cluster 数据服务
- 用于域名服务 (Domain Name Service, DNS) 的 Sun Cluster 数据服务
- 用于 Kerberos 的 Sun Cluster 数据服务
- 用于 mySQL 的 Sun Cluster 数据服务
- 用于 N1 Grid Service Provisioning Server 的 Sun Cluster 数据服务
- 用于 Oracle 的 Sun Cluster 数据服务
- 用于 Oracle Application Server 的 Sun Cluster 数据服务
- Sun Cluster HA for PostgreSQL
- 用于 Samba 的 Sun Cluster 数据服务
- 用于 Sun Java System Application Server 的 Sun Cluster 数据服务
- 用于 Sun Java System Message Queue Server 的 Sun Cluster 数据服务
- 用于 Sun Java System Web Server 的 Sun Cluster 数据服务

注 - 对于使用 Sun Java System Directory Server 5.0 和 5.1 的 Sun Cluster HA for Sun Java<sup>™</sup> System Directory Server 的版本,可在《用于 Sun ONE Directory Server 的 Sun Cluster 3.1 数据服务》中找到相应的操作过程。有关 Sun Java System Directory Server 的更高 版本,请参见 Sun Java System Directory Server 的产品文档。

本 Sun Cluster 发行版在 Solaris 10 上不支持下列数据服务。

- 用于 Agfa IMPAX 的 Sun Cluster 数据服务
- 用于 SWIFT Alliance Access 的 Sun Cluster 数据服务
- 用于 SWIFT Alliance Gateway 的 Sun Cluster 数据服务

以下是 Sun Cluster 数据服务及其资源类型的列表。

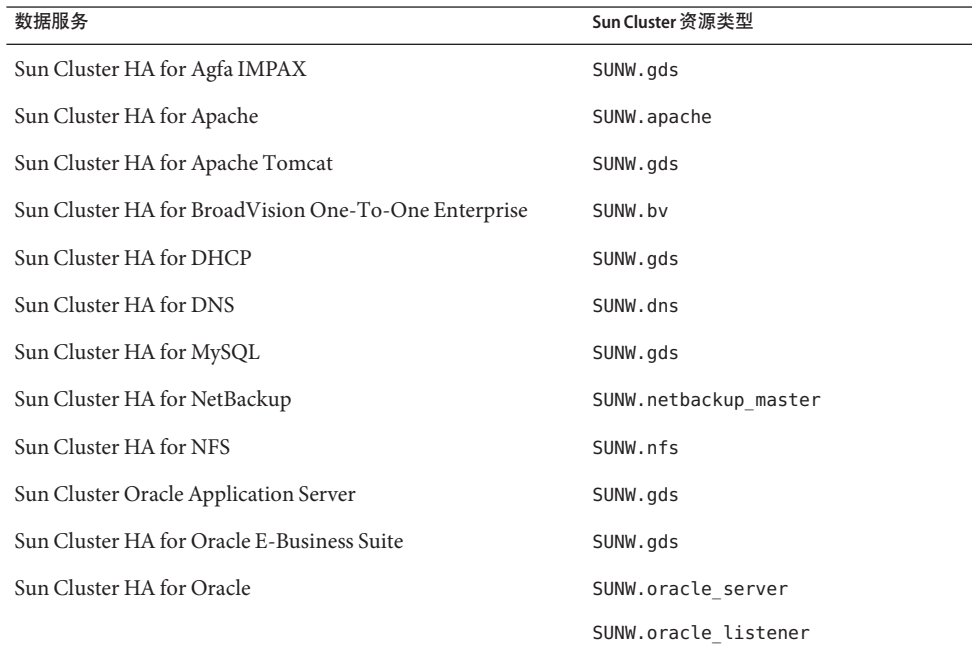

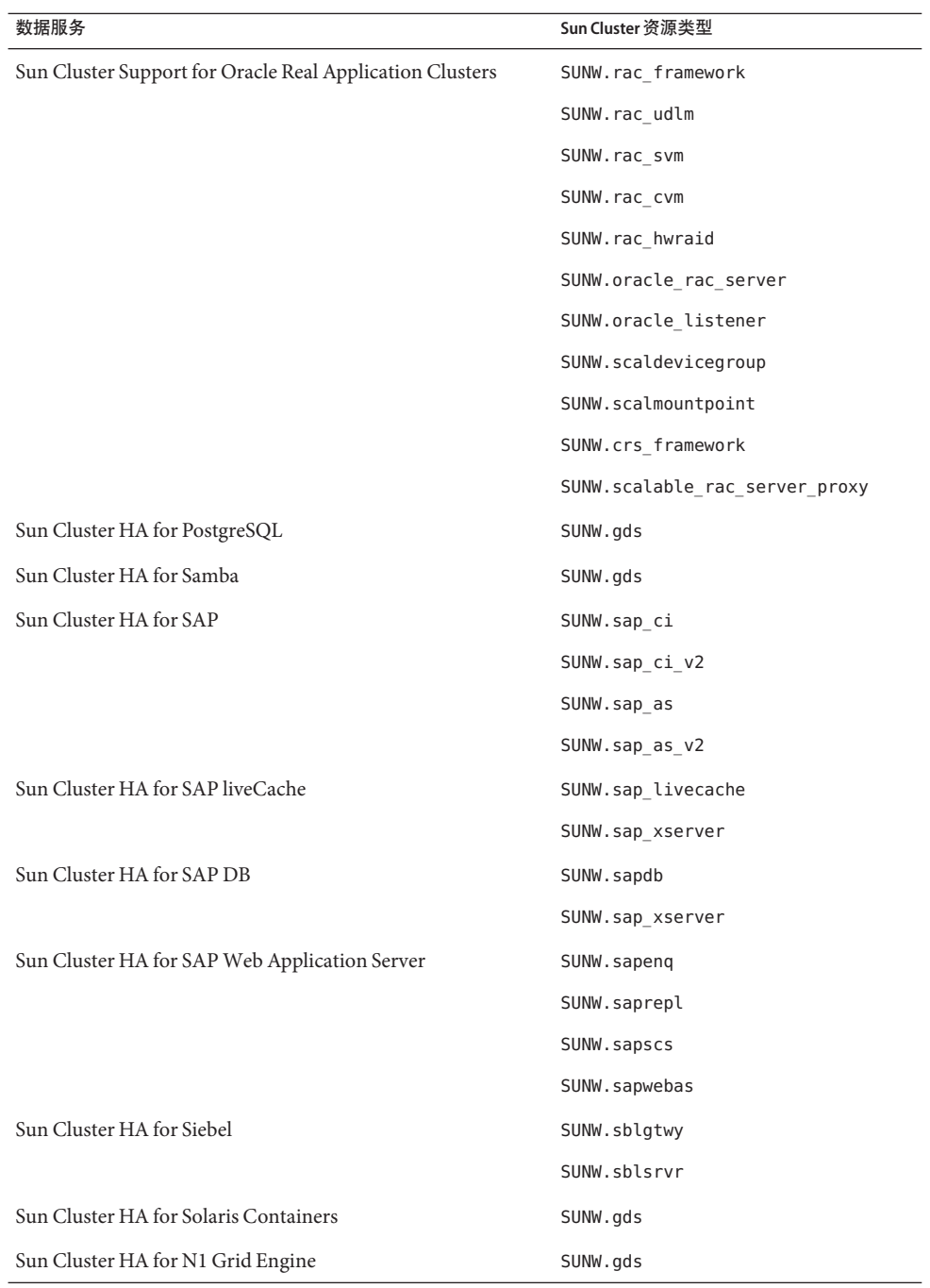

<span id="page-26-0"></span>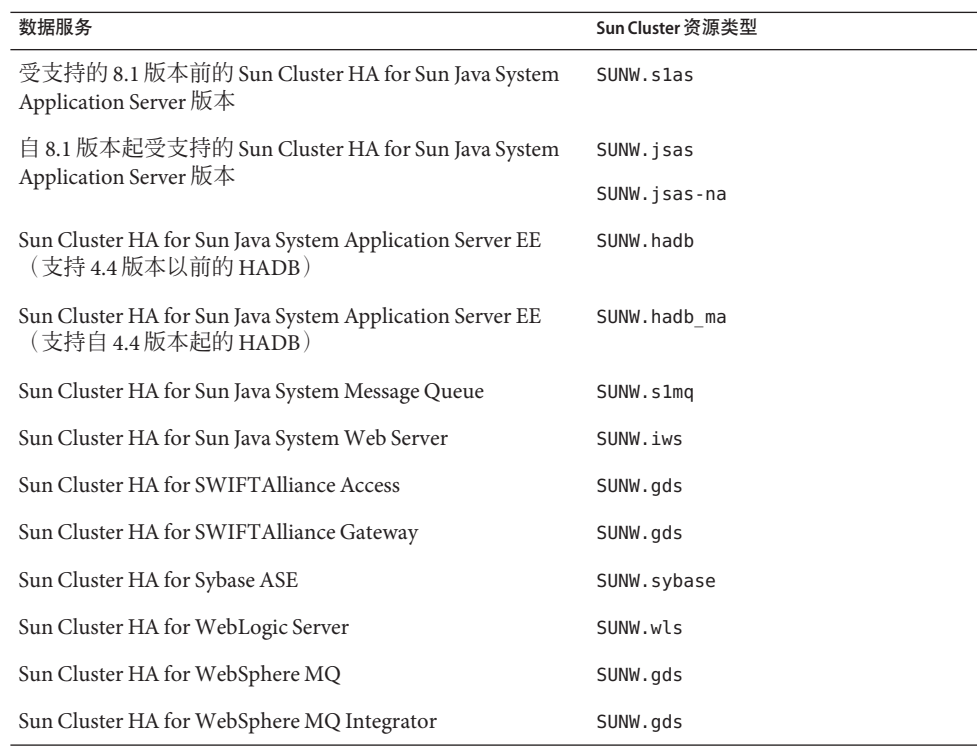

## **Sun Cluster Security Hardening**

Sun Cluster Security Hardening 使用 Sun BluePrints™ 程序推荐的 Solaris 操作系统安全性 加强技术来实现群集基本的安全性加强。Solaris 安全性工具箱自动实现 Sun Cluster Security Hardening。

Sun Cluster Security Hardening 文档可在

<http://www.sun.com/blueprints/0203/817-1079.pdf> 获得。您还可以从 <http://www.sun.com/software/security/blueprints> 查看此文档。在此 URL中,向下 滚动至 "Architecture" 标题可以找到名为 "Securing the Sun Cluster 3.x Software" 的文章。 此文档介绍了如何在 Solaris 环境中确保 Sun Cluster 3.x 部署的安全。此说明还提到要使 用 Solaris 安全性工具箱和其他由 Sun 安全专家推荐的、经实践证明为最佳的安全技 术。Sun Cluster 安全性加强功能支持下列数据服务:

- Sun Cluster HA for Apache
- Sun Cluster HA for Apache Tomcat
- Sun Cluster HA for BEA WebLogic Server
- Sun Cluster HA for DHCP
- Sun Cluster HA for DNS
- Sun Cluster HA for MySQL
- <span id="page-27-0"></span>■ Sun Cluster HA for N1 GridEngine
- Sun Cluster HA for NetBackup
- Sun Cluster HA for NFS
- Sun Cluster HA for Oracle E-Business Suite
- Sun Cluster HA for Oracle
- Sun Cluster Support for Oracle Real Application Clusters
- Sun Cluster HA for PostgreSQL
- Sun Cluster HA for Samba
- Sun Cluster HA for Siebel
- Sun Cluster HA for Solaris Containers
- Sun Cluster HA for SWIFTAlliance Access
- Sun Cluster HA for SWIFTAlliance Gateway
- Sun Cluster HA for Sun Java System Directory Server
- Sun Cluster HA for Sun Java System Message Queue
- Sun Cluster HA for Sun Java System Messaging Server
- Sun Cluster HA for Sun Java System Web Server
- Sun Cluster HA for Sybase ASE
- Sun Cluster HA for WebSphere MQ
- Sun Cluster HA for WebSphere MQ Integrator

# 已知问题和错误

以下已知问题和错误会影响 Sun Cluster 3.2 发行版的运行。这些错误和问题分为以下几 个类别:

- 第 28 页中的 "管理"
- 第 31 [页中的 "数据服务"](#page-30-0)
- 第 31 [页中的 "安装"](#page-30-0)
- 第 32 [页中的 "本地化"](#page-31-0)
- 第 33 [页中的 "运行时"](#page-32-0)
- 第 34 [页中的 "升级"](#page-33-0)

## 管理

#### clnode remove -f 命令选项无法从 **Solaris Volume Manager** 设备组中 删除节点**(6471834)**

问题摘要:-clnode remove --force 命令应该从元集中删除节点。《Sun Cluster 系统管 理指南(适用于 Solaris OS)》中介绍了从群集中删除节点的过程。这些过程指示用户 在运行 clnode remove 命令之前, 先运行 metaset 命令来进行 Solaris Volume Manager 磁 盘集的删除操作。

解决方法:如果不遵循这些过程,则可能需要按常规方式从 CCR 中清除过时的节点数 据: 即, 从某个活动的群集节点上, 使用 metaset 命令从 Solaris Volume Manager 磁盘 集中清除该节点。然后运行 clnode clear --force *obsolete\_nodename* 命令。

#### scsnapshot命令无法在**Solaris 10 SUNWCluster**元群集上运行 **(6477905)**

问题摘要:在安装有 Solaris 10 End User 软件组的 SUNWCuser 群集上运行 scsnapshot 命 令可能会失败,并返回以下错误:

# scsnapshot -o

...

/usr/cluster/bin/scsnapshot[228]: /usr/perl5/5.6.1/bin/perl: not found

解决方法:执行以下任意一项操作:

- 安装 Solaris Entire Distribution 软件组。
- 安装以下 Perl软件包: SUNWpl5u、SUNWpl5v、SUNWpl5p。

#### 创建可伸缩资源期间,Auxnodelist属性中的条目将导致SEGV的出 现**(6494243)**

问题摘要:共享地址资源的 Auxnodelist 属性在共享地址资源创建期间无法使用。这将 导致在创建了依赖于此共享地址网络资源的可伸缩资源后,出现验证错误和 SEGV。可 伸缩资源的验证错误消息具有如下格式:

由于收到信号 11,资源 *resourcename* 上的方法 *methodname*(可伸缩 svc)已停止或中断

此外,ssm\_wrapper 还会生成核心转储文件。这样一来,用户将无法设置 Auxnodelist 属性,因而也就无法确定可以作为共享地址的宿主但永远不能充当主节点的群集节 点。

解决方法:在一个节点上重新创建共享地址资源,但不要指定 Auxnodelist 属性。然后 重新运行可伸缩资源创建命令,并将重新创建的共享地址资源用作网络资源。

#### clquorumserver启动和停止命令应该为下一次引导正确设置启动状 态**(6496008)**

问题摘要:Quorum Server 软件的 clquorumserver 命令没有为下一次重新引导正确设置 启动机制的状态。

解决方法:执行以下任务来启动或停止 Quorum Server 软件。

## ▼ 如何在**Solaris 10 OS**上启动**Quorum Server**软件

显示quorumserver服务的状态。 **1**

# **svcs -a | grep quorumserver** 如果此服务被禁用,则输出内容如下所示:

disabled 3:33:45 svc:/system/cluster/quorumserver:default

- 启动**Quorum Server**软件。 **2**
	- 如果 quorumserver 服务处于 disabled 状态, 请使用 svcadm enable 命令。

# **svcadm enable svc:/system/cluster/quorumserver:default**

■ 如果 quorumserver 服务处于 online 状态, 请使用 clquorumserver 命令。

# **clquorumserver start +**

- ▼ 如何在**Solaris 10 OS**上停止**Quorum Server**软件
- 禁用quorumserver服务。 # **svcadm disable svc:/system/cluster/quorumserver:default**

#### ▼ 如何在**Solaris 9 OS**上启动**Quorum Server**软件

- 启动**Quorum Server**软件。 **1** # **clquorumserver start +**
- 将/etc/rc2.d/.S99quorumserver文件重命名为/etc/rc2.d/S99quorumserver。 **2** # **mv /etc/rc2.d/.S99quorumserver /etc/rc2.d/S99quorumserver**

#### ▼ 如何在**Solaris 9 OS**上停止**Quorum Server**软件

- 停止**Quorum Server**软件。 **1**
	- # **clquorumserver stop +**

#### 启动**Quorum Server**软件。 **2** # **mv /etc/rc2.d/S99quorumserver /etc/rc2.d/.S99quorumserver**

## <span id="page-30-0"></span>数据服务

#### 即使未设置对域管理服务器**(Domain Administration Server, DAS)**资 源的资源依赖性,仍然可以成功地为**Sun Cluster HA for Sun Java Systems Application Server**创建节点代理资源**(6262459)**

问题摘要:在 Sun Cluster HA for Application Server 中创建节点代理 (Node Agent, NA) 资 源时,即使未设置对 DAS 资源的依赖性,仍然可以成功创建该 NA 资源。实际上,如 果未设置依赖性,创建命令应该出现错误:因为要启动 NA 资源,DAS 资源必须处于 联机状态。

解决方法: 创建 NA 资源时, 确保设置了对 DAS 资源的资源依赖性。

#### 必须为所有新实例配置**HA MySQL**修补程序中的新变量**(6516322)**

问题摘要: HA MySQL 修补程序在 mysql\_config 文件中添加了一个名为 MYSQL\_DATADIR 的新变量。此新变量必须指向存储 MySQL 配置文件 my.conf 的目 录。如果未正确配置此变量, 则使用 mysql\_register 准备数据库将会失败。

解决方法: 使 MYSQL\_DATADIR 变量指向存储 MySQL 配置文件 my.conf 的目录。

## 安装

#### 具有**InfiniBand**配置的自动搜索功能有时会在建议中给出两条使用 同一适配器的路径**(6299097)**

问题摘要:如果使用 InfiniBand 作为群集传输技术,并且每个节点上有两个适配器(每 个适配器有两个端口),同时,共有两台交换机,则 scinstall 实用程序的适配器自动 搜索功能可能会在建议中给出两条使用同一适配器的传输路径。

解决方法:手动指定每个节点上的传输适配器。

#### 默认情况下不启用**IPv6**可伸缩服务支持**(6332656)**

问题摘要:默认情况下将不再启用针对互连的 IPv6 探测功能,但该功能对于转发 IPv6 可伸缩服务包而言是必需的。默认情况下将不再对互连适配器上的 IPv6 接口(使用 ifconfig 命令时可以看到) 进行探测。

解决方法:手动启用 IPv6 可伸缩服务支持。

#### 如何手动启用 IPv6 可伸缩服务支持

确保已使所有群集节点都做好了运行 IPv6 服务的准备。准备任务包括对网络接口、服 务器/客户机应用程序软件、名称服务以及路由基础结构的正确配置。如果没有完成准 备任务,则可能会导致网络应用程序发生意外故障。有关更多信息,请参见 Solaris 系 统管理文档中有关 IPv6 服务的介绍。 开始之前

<span id="page-31-0"></span>在每个节点上,将以下条目添加到/etc/system文件中。 **1**

**# set cl\_comm:ifk\_disable\_v6=0**

#### 2 在每个节点上,启用针对互连适配器的 IPv6 探测功能。

#### # **/usr/cluster/lib/sc/config\_ipv6**

config\_ipv6 实用程序会在具有链路本地 (link-local) 地址的所有群集互连适配器上启动 一个 IPv6 接口。使用该实用程序能够通过互连正确转发 IPv6 可伸缩服务包。

或者,您也可以重新引导每个群集节点以激活配置更改。

#### 如果 **XML** 文件包含直接连接传输信息,则 clnode add 命令将无法 通过该文件添加节点**(6485249)**

问题摘要:当尝试使用 XML 文件运行 clnode add 命令时,如果 XML 文件使用的是直 接连接传输,则该命令会错误地解释电缆信息并添加错误的配置信息。结果会导致要 加入的节点无法加入群集。

解决方法: 当群集使用直接连接传输形式时, 请使用 scinstall 命令向群集中添加节 点。

#### 安装非全局区域时,不会使用host和netmasks数据库信息更新 /etc/nsswitch.conf文件**(6345227)**

问题摘要:scinstall 命令会更新 /etc/nsswitch.conf 文件,在其中添加对应于 hosts 和 netmasks 数据库的 cluster 条目。此项更改将会更新全局区域的 /net/nsswitch.conf 文件。但在创建和安装非全局区域时,非全局区域会收到它自己的 /etc/nsswitch.conf 文件副本。因此,非全局区域的 /etc/nsswitch.conf 文件将不具 有对应于 hosts 和 netmasks 数据库的 cluster 条目。这样一来,每次尝试使用 qetXbvY 查询在非全局区域内解析特定于群集的专用主机名和 IP 地址时,都将以失败告终。

解决方法:对非全局区域的 /etc/nsswitch.conf 文件进行手动更新,使其包含对应于 hosts 和 netmasks 数据库的 cluster 条目。这可确保特定于群集的专用主机名和 IP 地址 能够在非全局区域内得到解析。

# 本地化

#### 本地化的**Quorum Server**消息在核心翻译软件包中提供**(6482813)**

问题摘要:本地化的 Quorum Server 管理程序(如 clquorumserver)消息在核心翻译软 件包中提供。因此, Quorum Server 消息将仅以英文显示。必须将 Quorum Server 翻译 软件包从核心翻译软件包中分离出来,并将其安装在法定服务器系统上。

解决方法: 在安装有 Ouorum Server 软件的主机上安装以下软件包:

- <span id="page-32-0"></span>■ SUNWcsc(简体中文)
- SUNWdsc(德文)
- SUNWesc (西班牙文)
- SUNWfsc<sup>(法文)</sup>
- SUNWhsc(繁体中文)
- SUNWjsc (日文)
- SUNWksc (韩文)

如果需要在法定服务器上显示日文手册页, 请安装 SUNWiscman(日文手册页)软件 包。

#### 安装**Sun Cluster 3.2**简体中文版时,安装程序所显示的交换空间大 小不正确**(6495984)**

 $\overline{\mathsf{m}}$ 题摘要: 安装 Sun Cluster 3.2 简体中文版软件时, Sun Cluster 3.2 安装程序将显示一条 有关交换空间不足的警告消息。该安装程序会在"系统要求检验"屏幕上将交换空间 大小错误地显示为 0.0 KB。

解决方法:如果交换空间的大小大于系统要求,则您可以放心地忽略此问题。您也可 以在 C (即英文)语言环境中使用 SC 3.2 安装程序进行安装, 此版本会正确检查交换空 间的大小。

## 运行时

#### SAP cleanipc 二进制文件需要使用 LD\_LIBRARY\_PATH的 User\_env 参 数**(4996643)**

问题摘要:如果运行时链接环境中不包含 /sapmnt/*SAPSID*/exe 路径,则 cleanipc 实用 程序将执行失败。

解决方法:以 Solaris 超级用户身份,将 /sapmnt/*SAPSID*/exe 路径添加到 ld.config 文 件的默认库中。

要为 32 位应用程序配置运行时链接环境的默认库路径,请输入以下命令:

# **crle -u -l /sapmnt/***SAPSID***/exe**

要为64位应用程序配置运行时链接环境的默认库路径,请输入以下命令:

# **crle -64 -u -l /sapmnt/***SAPSID***/exe**

#### <span id="page-33-0"></span>由于metaclust命令的返回操作发生错误"**RPC**:程序未注册"而 导致的节点紊乱**(6256220)**

问题摘要:执行群集关闭过程时,如果有一个节点稍稍早于 UCMMD 脱离了群集, 则 在一个或多个节点上,UCMMD 会转入重新配置过程。出现这种情况时,关闭过程会 在 UCMMD 尝试执行返回操作的同时停止节点上的 rpc.md 命令。在返回操作过程中, metaclust 命令会由于缺少 rpc.mdcommd 进程而发生 RPC 超时并退出该操作,同时返回 一个错误。此错误将导致节点上的 UCMMD 中止,而 UCMMD 的中止则又可能导致节 点发生紊乱。

解决方法:您可以放心地忽略此问题。当节点引导停滞时,Sun Cluster 软件会检测到 这一情况,并允许 UCMMD 启动(尽管上一次重新配置时出现了错误)。

#### **Sun Cluster**资源验证不接受netiflist属性中为**IPMP**组指定的主机 名**(6383994)**

问题摘要:在逻辑主机名资源或共享地址资源的创建过程中,Sun Cluster 资源验证不 接受 netiflist 属性中为 IPMP 组指定的主机名。

解决方法:创建逻辑主机名资源和共享地址资源时,请使用节点 ID 而不是节点名称来 指定 IPMP 组的名称。

## 升级

#### 根磁盘被封装后,vxlufinish脚本将返回一个错误**(6448341)**

问题摘要:当使原始磁盘成为封装的根磁盘,并尝试从 Solaris 9 8/03 OS 上的 VxVM 3.5 动态升级为 Solaris 10 6/06 OS 上的 VxVM 5.0 时, 便会出现此问题。vxlufinish 脚本将 执行失败,并返回以下错误。

#./vslufinish -u 5.10

VERITAS Volume Manager VxVM 5.0 Live Upgrade finish on the Solairs release <5.10>

Enter the name of the alternate root diskgroup: altrootdg ld.so.1: vxparms: fatal: libvxscsi.so: open failed: No such file or directory ld.so.1: vxparms: fatal: libvxscsi.so: open failed: No such file or directory Killed ld.so.1: ugettxt: fatal: libvxscsi.so: open failed: No such file or directory ERROR:vxlufinish Failed: /altroot.5.10/usr/lib/vxvm/bin/vxencap -d -C 10176 -c -p 5555 -g -g altrootdg rootdisk=c0t1d0s2 Please install, if 5.0 or higher version of VxVM is not installed on alternate bootdisk.

解决方法:改为使用标准升级方法或双分区升级方法。

请与 Sun 支持部门或您的 Sun 代表联系, 以了解日后是否会提供对 VxVM 5.0 的 Sun Cluster 3.2 动态升级支持。

#### 动态升级应支持从引导磁盘挂载全局设备**(6433728)**

问题摘要: 在动态升级期间, lucreate 和 luupgrade 命令无法在对应于 /global/.devices/node@*N* 条目的备用引导环境中更改 DID 名称。

解决方法: 开始进行动态升级之前, 在每个群集节点上执行以下步骤。

- 1. 成为超级用户。
- 2. 备份 /etc/vfstab 文件。

#### # **cp /etc/vfstab /etc/vfstab.old**

- 3. 打开 /etc/vfstab 文件进行编辑。
- 4. 定位 /global/.device/node@*N* 对应的行。
- 5. 编辑全局设备条目。
	- 将 DID 名称更改为物理名称。

将 /dev/did/{r}dsk/d*Y*s*Z* 更改为 /dev/{r}dsk/c*N*t*X*d*Y*s *Z*。

■ 从条目中删除 global。

以下示例显示了将对应于 /global/.devices/node@N 的 DID 设备的名称 d3s3 更改为 其物理设备名称并从条目中删除 global 之前和之后的变化:

#### 原条目:

/dev/did/dsk/d3s3 /dev/did/rdsk/d3s3 /global/.devices/node@2 ufs 2 no global

#### 更改后的条目:

dev/dsk/c0t0d0s3 /dev/rdsk/c0t0d0s3 /global/.devices/node@2 ufs 2 no -

- 6. 在所有群集节点上修改了 /etc/vfstab 文件后,执行群集的动态升级,但应在从已 升级的备用引导环境重新引导之前停止进一步的操作。
- 7. 在每个节点上,从当前未升级的引导环境恢复初始 /etc/vfstab 文件。

#### # **cp /etc/vstab.old /etc/vfstab**

- 8. 在备用引导环境中打开 /etc/vfstab 文件进行编辑。
- 9. 定位对应于/global/.devices/node@N的行,将条目结尾的短划线(-)替换为 global。

/dev/dsk/c*N*t*X*d*Y*s*Z* /dev/rdsk/c*N*t*X*d*Y*s*Z* /global/.devices/node@*N* ufs 2 no **global** 10. 从已升级的备用引导环境重新引导节点。

/etc/vfstab 文件中的 DID 名称将被自动替换。

#### vxlustart脚本无法在动态升级过程中创建备用引导环境**(6445430)**

问题摘要:在 Sun Cluster 动态升级过程中升级 VERITAS Volume Manager (VxVM) 时会 出现此问题。vxlustart 脚本用于从以前的 Solaris OS 和 VxVM 版本进行升级。该脚本 将执行失败,并返回如下错误消息:

# ./vxlustart -u 5.10 -d c0t1d0 -s *OSimage*

VERITAS Volume Manager VxVM 5.0. Live Upgrade is now upgrading from 5.9 to <5.10>

...

```
ERROR: Unable to copy file systems from boot environment <sorce.8876> to BE &lt;dest.8876>.
ERROR: Unable to populate file systems on boot environment < dest.8876>.
ERROR: Cannot make file systems for boot environment < dest.8876>.
ERROR: vxlustart: Failed: lucreate -c sorce.8876 -C /dev/dsk/c0t0d0s2
-m -:/dev/dsk/c0t1d0s1:swap -m /:/dev/dsk/c0t1d0s0:ufs
-m /globaldevices:/dev/dsk/c0t1d0s3:ufs -m /mc_metadb:/dev/dsk/c0t1d0s7:ufs
-m /space:/dev/dsk/c0t1d0s4:ufs -n dest.8876
```
解决方法:如果要将群集升级到 VxVM 5.0,请使用标准升级方法或双分区升级方法。

请与 Sun 支持部门或您的 Sun 代表联系,以了解日后是否会提供对 VxVM 5.0 的 Sun Cluster 3.2 动态升级支持。

根磁盘被封装后,各个节点的vxio主设备号将有所不同**(6445917)** 问题摘要: 对于运行 VERITAS Volume Manager (VxVM) 的群集, 如果根磁盘已被封

- 将 Solaris OS 升级到其他版本
- 升级 VxVM
- 升级 Sun Cluster 软件

升级完成后,群集节点将发生紊乱,从而无法进行引导。这是由于 VxVM 在升级期间 更改了主设备号或从设备号。

解决方法:开始进行升级之前,请取消对根磁盘的封装。

装,则对以下任何软件进行标准升级或双分区升级都将失败:

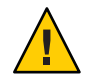

注意**–**如果没有按照上述过程正确操作,则进行升级的所有节点上均有可能会发生严重 的意外问题。此外,每次取消封装和封装根磁盘均会使节点再一次自动重新引导,从 而增加了升级期间所需的重新引导次数。

#### 从**Solaris 9**上的**Sun Cluster**版本**3.1**动态升级到**Solaris 10**上的版本 **3.2**后无法使用区域**(6509958)**

问题摘要:从 Solaris 9 上的 Sun Cluster 版本 3.1 动态升级到 Solaris 10 上的版本 3.2 后, 无法在群集软件中正确使用区域。原因是没有为 Sun Cluster 软件包创建相应的 pspool 数据。因此无法正确传播那些必须传播到非全局区域的软件包(如 SUNWsczu)。

解决方法:使用 scinstall -R 命令升级 Sun Cluster 软件包后,在将群集引导至群集模 式之前, 运行以下脚本两次:

- 一次是为了 Sun Cluster 框架软件包
- 一次是为了 Sun Cluster 数据服务软件包

#### ▼ 脚本使用说明

可通过以下方法之一来准备和运行此脚本: 开始之前

- 为 Sun Cluster 框架软件包设置变量,并运行脚本。然后修改数据服务软件包的 PATHNAME 变量,并重新运行脚本。
- 创建两个脚本,一个脚本中为框架软件包设置了变量,另一个脚本中为数据服务软 件包设置了变量。然后运行这两个脚本。
- 成为超级用户。 **1**
- 创建具有以下内容的脚本。 **2**

#!/bin/ksh

```
typeset PLATFORM=${PLATFORM:-'uname -p'}
typeset PATHNAME=${PATHNAME:-/cdrom/cdrom0/Solaris_${PLATFORM}/Product/sun_cluster/Solaris_10/Packages}
typeset BASEDIR=${BASEDIR:-/}
```
cd \$PATHNAME

```
for i in *
do
   if pkginfo -R ${BASEDIR} $i >/dev/null 2>&1
   then
       mkdir -p ${BASEDIR}/var/sadm/pkg/$i/save/pspool
       pkgadd -d . -R ${BASEDIR} -s ${BASEDIR}/var/sadm/pkg/$i/save/pspool $i
   fi
```
done

设置变量PLATFORM、PATHNAME和BASEDIR。 **3**

将这些变量设置为环境变量,或者在脚本中直接修改其值。

- PLATFORM 平台的名称。例如, 它可以是 sparc 或 x86。默认情况下, PLATFORM 变量 被设置为 uname -p 命令的输出。
- PATHNAME 从中安装 Sun Cluster 框架软件包或数据服务软件包的设备的路径。此值对 应于 pkgadd 命令中的 -d 选项。

例如, 对于 Sun Cluster 框架软件包, 此值的形式如下:

/cdrom/cdrom0/Solaris\_\${PLATFORM}/Product/sun\_cluster/Solaris\_10/Packages

对于数据服务软件包,此值的形式如下:

<span id="page-37-0"></span>/cdrom/cdrom0/Solaris\_\${PLATFORM}/Product/sun\_cluster\_agents/Solaris\_10/Packages

- BASEDIR 用作根路径的目录完整路径名,对应于 pkgadd 命令中的 -R 选项。要进行 动态升级,请将此值设置为 scinstall 命令中的 -R 选项使用的根路径。默 认情况下, BASEDIR 变量被设置为根 (/) 文件系统。
- 运行脚本,针对**Sun Cluster**框架软件包运行一次,针对数据服务软件包运行一次。 **4** 运行脚本后,应在命令提示符中看到针对每个软件包的以下消息:

Transferring *pkgname* package instance

注 **–**如果某个软件包的pspool目录已存在,或者针对同一组软件包运行了两次脚本, 则命令提示符中将显示以下错误:

Transferring *pkgname* package instance pkgadd: ERROR: unable to complete package transfer - identical version of *pkgname* already exists on destination device

这是一条无害的消息,可以安全地将其忽略。

为框架软件包和数据服务软件包运行了脚本后,将节点引导至群集模式下。 **5**

如果不在节点上添加**Sun Cluster 3.2**核心修补程序,就无法将该节 点添加到现有的已安装了修补程序的**Sun Cluster 3.2**群集中 **(6554107)**

问题摘要:添加新群集节点时,如果不能确保该节点与现有群集节点具有相同的修补 程序, 则添加操作可能会导致群集节点发生紊乱。

解决方法:向群集中添加节点前,请确保事先已在新节点上安装了与现有群集节点相 同级别的修补程序,否则将可能导致群集节点发生紊乱。

## 修补程序和所需的固件级别

本节介绍有关用于 Sun Cluster 配置的修补程序的信息。如果要升级到 Sun Cluster 3.2 软 件,请参见《Sun Cluster 软件安装指南(适用于 Solaris OS)》中的第 8 章 "升级 Sun Cluster 软件"。应用 Sun Cluster 3.2 核心修补程序与将软件升级到 Sun Cluster 3.2 发行版 所带来的结果并不相同。

注**–**在应用或删除任何修补程序之前,请阅读该修补程序的自述文件。

<span id="page-38-0"></span>如果您要使用重新引导修补程序(节点)的方法来安装 Sun Cluster 核心修补程序 125510 (S9/SPARC)、125511 (S10/SPARC) 或 125512 (S10/x64), 则在安装更高版本的修补 程序之前必须先安装 -02 版的修补程序。如果您没有安装 -02 版修补程序,而又希望安 装-03 或更高版本(如果有), 则必须使用重新引导群集的方法。

请参见下面列出的修补情况示例:

- 如果您已在 SPARC 平台上安装了使用 Solaris 10 操作系统的 Sun Cluster 3.2 软件, 也 安装了修补程序 125511-02,并且希望安装 125511-03 或更高版本,则可以使用重新 引导节点或重新引导群集的方法。
- 如果您已在 SPARC 平台上安装了使用 Solaris 10 操作系统的 Sun Cluster 3.2 软件, 但 没有安装 125511-02,并且希望安装 125511-03 或更高版本,则可选择:
	- 使用重新引导群集的方法来安装 125511-03。
	- 先使用重新引导节点的方法安装 125511-02,然后使用重新引导节点的方法安装 125511-03。

注 **–** 您必须是已注册的 SunSolveTM 用户才能查看和下载 Sun Cluster 产品所需的修补程 序。如果您没有 SunSolve 帐户, 请与 Sun 服务代表或销售工程师联系, 或者在 [http://sunsolve.sun.com](http://sunsolve.ebay.sun.com) 进行联机注册。

## 应用**Sun Cluster 3.2**核心修补程序

可执行以下过程来应用 Sun Cluster 3.2 核心修补程序。

- ▼ 如何应用**Sun Cluster 3.2**核心修补程序
- 使用常用的重新引导修补程序的操作过程安装核心修补程序。 **1**
- 检验所有节点上是否均已正确安装并能正常运行此修补程序。 **2**
- 注册在此修补程序中进行了更新的新版资源类型SUNW.HAStoragePlus、 SUNW.ScalDeviceGroup和SUNW.ScalMountPoint。对这些类型的所有现有资源执行资源 类型升级,将其升级为新的版本。 **3**

有关注册资源类型的信息,请参见《Sun Cluster Data Services Planning and Administration Guide for Solaris OS》中的"Registering a Resource Type"。

<span id="page-39-0"></span>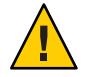

注意 **–** 如果将 Sun Cluster 3.2 核心修补程序删除,则必须将在步骤 3 中升级过的所有资源 降级到之前的资源类型版本。由于执行降级过程时需要规划这些服务的停止运行时 间,因此,除非准备在群集上永久安装 Sun Cluster 3.2 核心修补程序,否则请勿执行步 骤 3。

## 删除**Sun Cluster 3.2**核心修补程序

可执行以下过程来删除 Sun Cluster 3.2 核心修补程序。

- ▼ 如何删除**Sun Cluster 3.2**核心修补程序
- 列出群集上的资源类型。 **1**

# **clrt list**

- 如果列出的资源类型包括SUNW.HAStoragePlus:5、SUNW.ScalDeviceGroup:2或 **2** SUNW.ScalMountPoint:2, 则必须将这些资源类型删除。有关删除资源类型的说明, 请 参见《**Sun Cluster Data Services Planning and Administration Guide for Solaris OS**》中的**"How to Remove a ResourceType"**。
- 将群集中的所有节点重新引导至非群集单用户模式。 **3** 有关将群集节点重新引导至非群集单用户模式的说明,请参见《Sun Cluster 系统管理 指南(适用于 Solaris OS)》中的"如何在非群集模式下引导群集节点"。
- 从安装了**Sun Cluster 3.2**核心修补程序的每个节点中删除此修补程序。 **4** # **patchrm** *patch-id*
- 将删除了**Sun Cluster 3.2**核心修补程序的所有节点重新引导至群集模式。 **5**

在重新引导任何未受影响的节点之前先重新引导删除了 Sun Cluster 3.2 核心修补程序的 所有节点,可确保使用 CCR 中的正确信息形成群集。如果群集中的所有节点均已应用 了此核心修补程序,则可以按任意顺序来将节点重新引导至群集模式。

有关将节点重新引导至群集模式的说明,请参见《Sun Cluster 系统管理指南(适用于 Solaris OS)》中的"如何重新引导群集节点"。

将其余的所有节点重新引导至群集模式。 **6**

# <span id="page-40-0"></span>修补程序管理工具

对于 Solaris 9 OS, PatchPro 修补程序管理技术现以 Patch Manager 2.0 的形式提供;而对 于 Solaris 10 OS, 该技术则以 Sun Update Connection 1.0 的形式提供。

■ **Solaris 9** - Sun Patch Manager 2.0 可从 SunSolve 站点免费下载, 其网址为

:<http://wwws.sun.com/software/download/products/40c8c2ad.html>。Sun Patch Manager 的相关文档可从以下网址获取

- :<http://docs.sun.com/app/docs/coll/1152.1>。
- **Solaris 10** 您可以通过安装 ID 为 121118-05 (适用于 SPARC) 或 121119-05 (适用于 x86)的修补程序或者从 SunSolve 站点下载, 来获取 Sun Update Connection。有关详 细信息,请参见 <http://www.sun.com/service/sunupdate/gettingstarted.html>。 Sun Update Connection 的相关文档可从以下网址获取

:<http://docs.sun.com/app/docs/coll/1320.2>。

<http://www.sun.com/service/sunupdate/> 上提供了有关适用于 Solaris 10 OS 的所有修补 程序管理选项的其他信息。http://docs.sun.com (<http://docs.sun.com>) 上的《Solaris Administration Guide: Basic Administration》提供了有关使用 Sun 修补程序管理工具 的其他信息。此手册有多种版本,请参阅针对您所安装的 Solaris OS 发行版而发行 的手册版本。

如果有些修补程序必须在节点处于非群集模式的情况下应用,则您可以使用滚动方式 每次分别在一个节点上应用这些修补程序,除非某个修补程序的说明信息要求您关闭 整个群集。请按照《Sun Cluster 系统管理指南(适用于 Solaris OS)》中的"如何应用需 重新引导的修补程序(节点)"一节所介绍的过程来准备节点并将其引导至非群集模 式。为了简化安装过程,可考虑在置于非群集模式的节点上一次性完成所有修补程序 的应用。

## **SunSolve Online**

SunSolve Online Web 站点使您可以全天候地访问有关 Sun 产品的修补程序、软件和固 件的最新信息。有关支持的软件、固件和修补程序修订版的最新列表,请访问 SunSolve Online 站点 [http://sunsolve.sun.com](http://sunsolve.ebay.sun.com)。

Sun Cluster 3.2 的第三方修补程序信息是通过 SunSolve Info Doc 提供的。此 Info Doc 页 面会提供了与您要在 Sun Cluster 3.2 环境中使用的特定硬件有关的所有第三方修补程序 信息。要找到此 Info Doc, 请登录 SunSolve。在 SunSolve 主页的搜索条件框中,键入 **"Sun Cluster 3.x Third-Party Patches"**。

在安装 Sun Cluster 3.2 软件和将修补程序应用到群集组件(Solaris OS、Sun Cluster 软 件、卷管理器软件、数据服务软件或磁盘硬件)之前,请查看检索到的修补程序附带 的 README 文件。所有群集节点的修补程序级别必须相同,否则,群集将无法正常运 行。

有关特定的修补程序操作过程以及管理修补程序方面的提示,请参见《Sun Cluster 系 统管理指南(适用于 Solaris OS)》中的第 10 章 "修补 Sun Cluster 软件和固件"。

## <span id="page-41-0"></span>**Sun Cluster 3.2**文档

Sun Cluster 3.2 用户文档集包括以下集合:

- 第43 [页中的 "用于](#page-42-0) Solaris OS 的 Sun Cluster 3.2 软件手册"
- 第43页中的"用于 Solaris OS 的 Sun Cluster 3.2 [数据服务手册\(](#page-42-0)SPARC 平台版)"
- 第45页中的"用于 Solaris OS的 Sun Cluster 3.2 [数据服务手册\(](#page-44-0)x86 平台版)"
- 第46页中的"用于 Solaris OS 的 [Sun Cluster 3.1 3.2](#page-45-0) 硬件文档集 (SPARC 平台版) ["](#page-45-0)
- 第 47 页中的"用于 Solaris OS 的 [Sun Cluster 3.1 3.2](#page-46-0) 硬件文档集 (x86 平台版)"

以下 Web 站点提供了 PDF 格式和 HTML 格式的 Sun Cluster 3.2 用户文档:

[http://htt;://docs.sun.com/app/docs/prod/sun.cluster32](http://htt%3B://docs.sun.com/app/docs/prod/sun.cluster32)

注 - 从 Sun Cluster 3.2 开始, 各数据服务的相关文档将不进行本地化。各数据服务的相 关文档将仅具有英文版本。

# 搜索**Sun**产品文档

除了从 docs.sun.com 这一 Web 站点上搜索 Sun 产品文档之外, 您还可以使用选定的搜 索引擎, 通过在搜索字段中键入以下语句来进行搜索:

*search-term* site:docs.sun.com

例如,要搜索"broker",请键入以下内容:

broker site:docs.sun.com

要在搜索中包括其他 Sun Web 站点(例如 java.sun.com、www.sun.com 和 developers.sun.com),请在搜索字段中使用 "sun.com" 代替 "docs.sun.com"。

# <span id="page-42-0"></span>用于**Solaris OS**的**Sun Cluster 3.2**软件手册

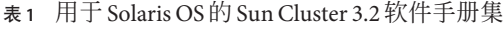

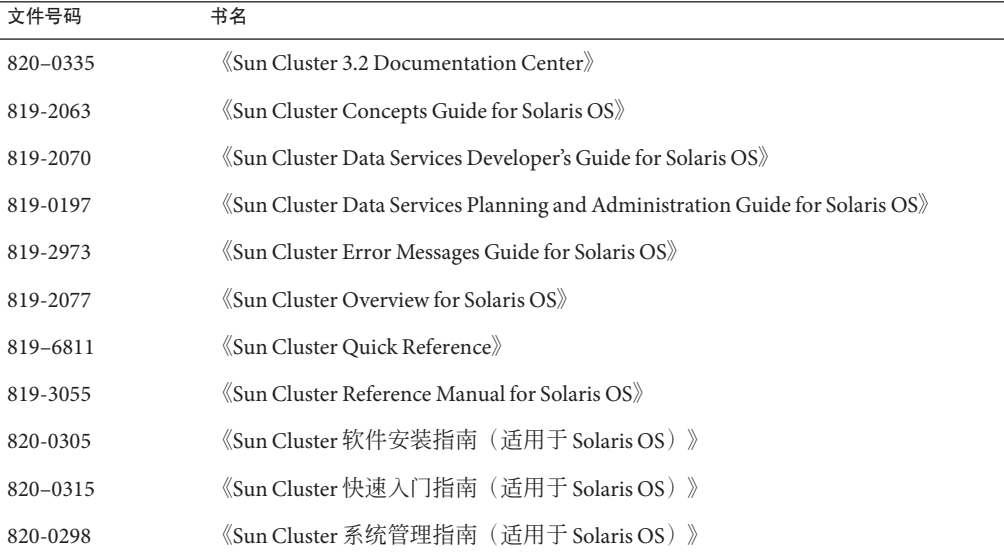

# 用于**Solaris OS**的**Sun Cluster 3.2**数据服务手册 (**SPARC**平台版)

表 **2** 用于 Solaris OS 的 Sun Cluster 3.2 软件文档集(SPARC 平台版):各数据服务手册

| 文件号码     | 书名                                                                                                  |
|----------|----------------------------------------------------------------------------------------------------|
| 819-3056 | $\Diamond$ Sun Cluster Data Service for Agfa IMPAX Guide for Solaris OS $\Diamond$                  |
| 819-0199 | <i>Sun Cluster Data Service for Apache Guide for Solaris OS</i>                                     |
| 819-3057 | $\Diamond$ Sun Cluster Data Service for Apache Tomcat Guide for Solaris OS $\Diamond$               |
| 819-3058 | <i>«Sun Cluster Data Service for DHCP Guide for Solaris OS »</i>                                    |
| 819-2977 | <i><u><b>Kaun Cluster Data Service for DNS Guide for Solaris OS <math>\backslash</math></b></u></i> |
| 819-5415 | «Sun Cluster Data Service for Kerberos Guide for Solaris OS»                                        |
| 819-2982 | $\Diamond$ Sun Cluster Data Service for MaxDB Guide for Solaris OS $\Diamond$                       |
| 819-3059 | «Sun Cluster Data Service for MySQL Guide for Solaris OS»                                           |

| (续)      | 灰4 円」 SOlaris OS ロソ Sun Cluster 3.2 杁け入口宋(SPAKU 十口収 / : 台奴ใ加収芀丁川                                           |
|----------|----------------------------------------------------------------------------------------------------|
| 文件号码     | 书名                                                                                                    |
| 819-3060 | «Sun Cluster Data Service for N1 Grid Service Provisioning System for Solaris OS »                         |
| 819-0203 | «Sun Cluster Data Service for NetBackup Guide for Solaris OS »                                             |
| 819-2979 | $\langle$ Sun Cluster Data Service for NFS Guide for Solaris OS $\rangle\!\!\!\rangle$                     |
| 819-3061 | $\%$ Sun Cluster Data Service for Oracle Application Server Guide for Solaris OS $\rangle$                 |
| 819-3062 | $\langle$ Sun Cluster Data Service for Oracle E-Business Suite Guide for Solaris OS $\rangle\!\!\!\rangle$ |
| 819-0205 | «Sun Cluster Data Service for Oracle Guide for Solaris OS»                                                 |
| 819-2981 | $\langle$ Sun Cluster Data Service for Oracle RAC Guide for Solaris OS $\rangle$                           |
| 819-5578 | $\langle$ Sun Cluster Data Service for PostgreSQL Guide for Solaris OS $\rangle\!\rangle$                  |
| 819-3063 | «Sun Cluster Data Service for Samba Guide for Solaris OS»                                                  |
| 817-7373 | $\langle$ Sun Cluster Data Service for SAP Guide for Solaris OS $\rangle\!\!\rangle$                       |
| 819-0211 | $\langle$ Sun Cluster Data Service for SAP liveCache Guide for Solaris OS $\rangle\!\!\!\rangle$           |
| 819-0213 | $\%$ Sun Cluster Data Service for SAP Web Application Server Guide for Solaris OS $\rangle$                |
| 817-7375 | <i><u><b>Kaun Cluster Data Service for Siebel Guide for Solaris OS »</b></u></i>                           |
| 819-3069 | $\langle$ Sun Cluster Data Service for Solaris Containers Guide $\rangle$                                  |
| 819-3064 | «Sun Cluster Data Service for Sun Grid Engine Guide for Solaris OS»                                        |
| 819-2193 | «Sun Cluster Data Service for Sun Java System Application Server Guide for Solaris OS<br>$\rangle$         |
| 819-2194 | «Sun Cluster Data Service for Sun Java System Application Server EE (HADB) Guide<br>for Solaris OS»        |
| 819-2195 | $\%$ Sun Cluster Data Service for Sun Java System Message Queue Guide for Solaris OS $\%$                  |
| 819-2196 | $\%$ Sun Cluster Data Service for Sun Java System Web Server Guide for Solaris OS $\rangle$                |
| 819-3065 | «Sun Cluster Data Service for SWIFT Alliance Access Guide for Solaris OS »                                 |
| 819-3066 | $\langle$ Sun Cluster Data Service for SWIFT Alliance Gateway Guide for Solaris OS $\rangle$               |
| 819-0257 | «Sun Cluster Data Service for Sybase ASE Guide for Solaris OS »                                            |
| 819-0483 | «Sun Cluster Data Service for WebLogic Server Guide for Solaris OS »                                       |
| 819-3068 | $\%$ Sun Cluster Data Service for WebSphere Message Broker Guide for Solaris OS $\%$                       |
| 819-3067 | $\langle$ Sun Cluster Data Service for WebSphere MQ Guide for Solaris OS $\rangle\!\rangle$                |

表 **2** 用于 Solaris OS 的 Sun Cluster 3.2 软件文档集(SPARC 平台版):各数据服务手册

# <span id="page-44-0"></span>用于**Solaris OS**的**Sun Cluster 3.2**数据服务手册 (**x86**平台版)

表 **3** 用于 Solaris OS 的 Sun Cluster 3.2 软件文档集(x86 平台版):各数据服务手册

| 文件号码     | 书名                                                                                                    |
|----------|----------------------------------------------------------------------------------------------------|
| 819-0199 | «Sun Cluster Data Service for Apache Guide for Solaris OS»                                            |
| 819-0199 | «Sun Cluster Data Service for Apache Tomcat Guide for Solaris OS »                                    |
| 819-3058 | «Sun Cluster Data Service for DHCP Guide for Solaris OS»                                              |
| 819-2977 | $\Diamond$ Sun Cluster Data Service for DNS Guide for Solaris OS $\Diamond$                           |
| 819-5415 | «Sun Cluster Data Service for Kerberos Guide for Solaris OS»                                          |
| 819-2982 | $\Diamond$ Sun Cluster Data Service for MaxDB Guide for Solaris OS $\Diamond$                         |
| 819-3059 | «Sun Cluster Data Service for MySQL Guide for Solaris OS»                                             |
| 819-3060 | $\Diamond$ Sun Cluster Data Service for N1 Grid Service Provisioning System for Solaris OS $\Diamond$ |
| 819-2979 | $\langle$ Sun Cluster Data Service for NFS Guide for Solaris OS $\rangle\!\!\!\rangle$                |
| 819-3061 | «Sun Cluster Data Service for Oracle Application Server Guide for Solaris OS »                        |
| 819-0205 | «Sun Cluster Data Service for Oracle Guide for Solaris OS »                                           |
| 819-2981 | «Sun Cluster Data Service for Oracle RAC Guide for Solaris OS»                                        |
| 819-5578 | «Sun Cluster Data Service for PostgreSQL Guide for Solaris OS»                                        |
| 819-3063 | «Sun Cluster Data Service for Samba Guide for Solaris OS»                                             |
| 817-7373 | <i><u><b>Sun Cluster Data Service for SAP Guide for Solaris OS</b></u></i>                            |
| 819-0213 | $\%$ Sun Cluster Data Service for SAP Web Application Server Guide for Solaris OS $\rangle$           |
| 819-3069 | $\Diamond$ Sun Cluster Data Service for Solaris Containers Guide $\Diamond$                           |
| 819-3064 | «Sun Cluster Data Service for Sun Grid Engine Guide for Solaris OS»                                   |
| 819-2194 | «Sun Cluster Data Service for Sun Java System Application Server EE (HADB) Guide<br>for Solaris OS»   |
| 819-2193 | «Sun Cluster Data Service for Sun Java System Application Server Guide for Solaris OS<br>$\rangle$    |
| 819-2195 | $\%$ Sun Cluster Data Service for Sun Java System Message Queue Guide for Solaris OS $\rangle$        |
| 819-2196 | $\Diamond$ Sun Cluster Data Service for Sun Java System Web Server Guide for Solaris OS $\Diamond$    |
| 819-0483 | «Sun Cluster Data Service for WebLogic Server Guide for Solaris OS »                                  |

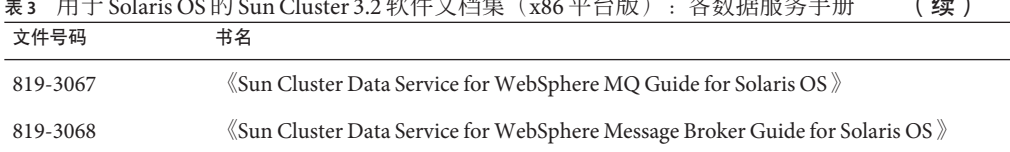

# <span id="page-45-0"></span>表3  用士 Solaris OS 的 Sun Cluster 3.2 软件文档集(x86 平台版) : 各数据服务手册 ( **续 )**

# 用于**Solaris OS**的**Sun Cluster 3.1 - 3.2**硬件文档集 (**SPARC**平台版)

表 **4** 用于 Solaris OS 的 Sun Cluster 3.1 - 3.2 硬件文档集(SPARC 平台版)

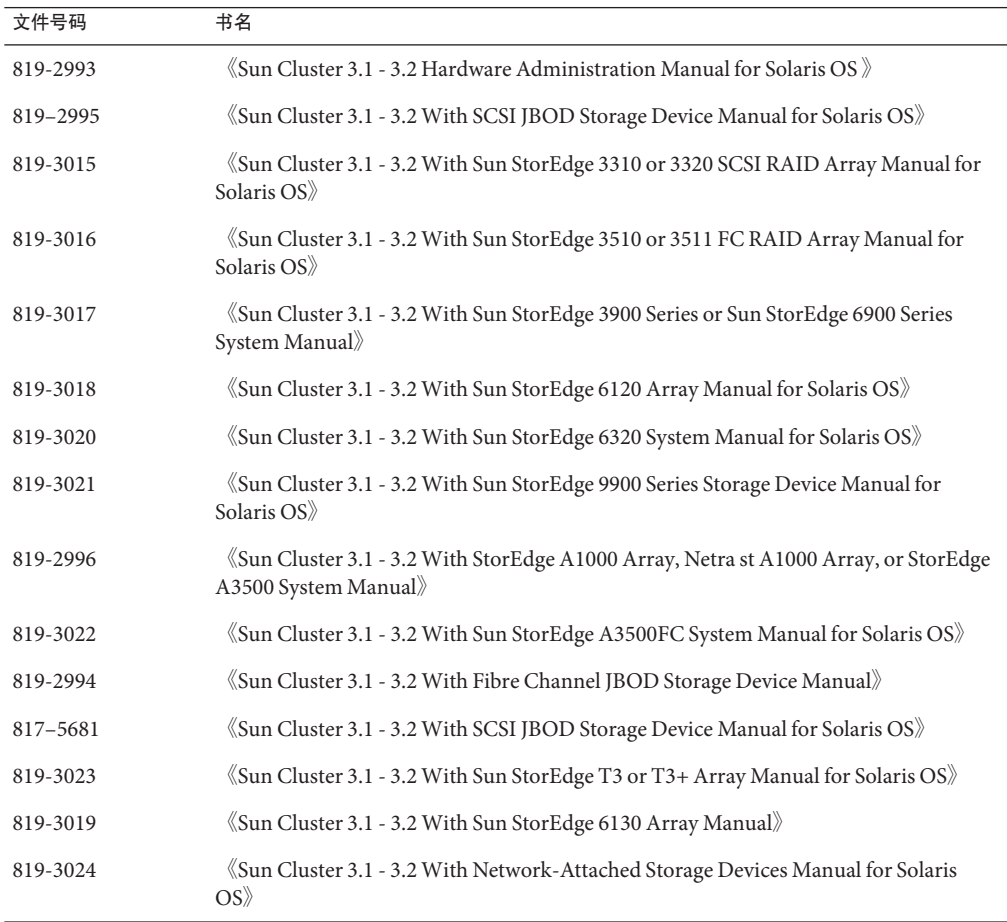

## <span id="page-46-0"></span>用于**Solaris OS**的**Sun Cluster 3.1 - 3.2**硬件文档集 (**x86**平台版)

表 **5** 用于 Solaris OS 的 Sun Cluster 3.1 - 3.2 硬件文档集(x86 平台版)

| 文件号码     | 书名                                                                                                 |
|----------|----------------------------------------------------------------------------------------------------|
| 819-2993 | $\langle$ Sun Cluster 3.1 - 3.2 Hardware Administration Manual for Solaris OS $\rangle$            |
| 817-0180 | Sun Cluster 3.1 - 3.2 With Sun StorEdge 3310 or 3320 SCSI RAID Array Manual for<br>Solaris OS      |
| 819-3024 | «Sun Cluster 3.1 - 3.2 With Network-Attached Storage Devices Manual for Solaris<br>OS <sup>2</sup> |
| 819-3021 | Sun Cluster 3.1 - 3.2 With Sun StorEdge 9900 Series Storage Device Manual for<br>Solaris OS        |
| 819-3020 | $\langle$ Sun Cluster 3.1 - 3.2 With Sun StorEdge 6320 System Manual for Solaris OS $\rangle$      |
| 819-3019 | $\Diamond$ Sun Cluster 3.1 - 3.2 With Sun StorEdge 6130 Array Manual $\Diamond$                    |
| 819-3018 | $\Diamond$ Sun Cluster 3.1 - 3.2 With Sun StorEdge 6120 Array Manual for Solaris OS $\Diamond$     |
| 819-3016 | Sun Cluster 3.1 - 3.2 With Sun StorEdge 3510 or 3511 FC RAID Array Manual for<br>Solaris $OS$      |
| 819-2995 | $\Diamond$ Sun Cluster 3.1 - 3.2 With SCSI JBOD Storage Device Manual for Solaris OS $\Diamond$    |

# 文档问题

本节将讨论 Sun Cluster 3.2 发行版的相关文档、联机帮助或手册页中的错误或遗漏之 处。

- 第 48 [页中的 "概念指南"](#page-47-0)
- 第 48 [页中的 "软件安装指南"](#page-47-0)
- 第48 页中的 "Sun Cluster [数据服务规划和管理指南"](#page-47-0)
- 第49页中的"用于 MaxDB 的 Sun Cluster [数据服务指南"](#page-48-0)
- 第49页中的"用于 SAP 的 Sun Cluster [数据服务指南"](#page-48-0)
- 第50 页中的"用于 SAP liveCache 的 Sun Cluster [数据服务指南"](#page-49-0)
- 第 51 页中的 "用于 [SAP Web Application Server](#page-50-0) 的 Sun Cluster 数据服务指南"
- 第 54 [页中的 "系统管理指南"](#page-53-0)
- 第 57 [页中的 "数据服务开发者指南"](#page-56-0)
- 第 58 [页中的 "法定服务器用户指南"](#page-57-0)
- 第 58 [页中的 "手册页"](#page-57-0)

## <span id="page-47-0"></span>概念指南

本节讨论《Sun Cluster Concepts Guide for Solaris OS》中的错误和遗漏之处。

#### **x86:**适用于**x86**的**Sun Cluster**拓扑

在《Sun Cluster Concepts Guide for Solaris OS》中的"Sun Cluster Topologies for x86"一 节, 以下表述对于 Sun Cluster 3.2 发行版来说已过时: "由基于 x86 的系统组成的 Sun Cluster 在群集中支持两个节点。"

该表述应改为以下内容: "由基于 x86 的系统组成的 Sun Cluster 配置在运行 Oracle RAC 的群集中最多支持八个节点, 在没有运行 Oracle RAC 的群集中最多支持四个节点。"

# 软件安装指南

本节讨论《Sun Cluster 软件安装指南(适用于 Solaris OS)》中的错误或遗漏之处。

#### 未介绍对运行**Sun Cluster Geographic Edition**软件的群集进行升级前 应执行的准备步骤

如果要升级同时还在运行 Sun Cluster Geographic Edition 软件的群集, 则在开始升级 Sun Cluster 软件之前必须先执行额外的准备步骤。其中包括关闭 Sun Cluster Geographic Edition 基础结构这一步骤。请转至《Sun Cluster Geographic Edition Installation Guide》中的第 4 章 "Upgrading the Sun Cluster Geographic Edition Software"。其中的操作 过程讲述了何时返回"Sun Cluster 软件安装指南"执行 Sun Cluster 软件升级。

# **Sun Cluster**数据服务规划和管理指南

本节讨论《Sun Cluster Data Services Planning and Administration Guide for Solaris OS》中 的错误和遗漏之处。

## 非全局区域中对可伸缩服务的支持

在《Sun Cluster Data Services Planning and Administration Guide for Solaris OS》中 的"Resource Type Properties"一节中,对 Failover 资源属性的描述中缺少有关非全局区 域中支持可伸缩服务的说明。此项支持适用于符合以下条件的资源:其所属资源类型 的 Failover 属性设置为 FALSE 且该资源的 Scalable 属性设置为 TRUE。这样的属性设置 组合代表的是使用 SharedAddress 资源进行网络负载平衡的可伸缩服务。在 Sun Cluster 3.2 发行版中, 您可以在运行于非全局区域的资源组中配置此类可伸缩服务。但不能将 可伸缩服务配置为在同一节点上的多个非全局区域中运行。

## <span id="page-48-0"></span>用于**MaxDB**的**Sun Cluster**数据服务指南

本节讨论《Sun Cluster Data Service for MaxDB Guide for Solaris OS》中的错误和遗漏之 处。

## 在基于**SPARC**和**x86**平台的系统上,非全局区域中对用于**MaxDB**的 **Sun Cluster**数据服务的支持发生了变化

在基于 SPARC 和 x86 平台的系统上, 非全局区域中支持用于 MaxDB 的 Sun Cluster 数据 服务。关于此支持问题,应在"用于 MaxDB 的 Sun Cluster 数据服务指南"中进行以下 更改。在已配置为运行于全局区域的群集上,可执行下列步骤。如果要安装运行于非 全局区域的群集,可能无需执行下面指出的某些步骤。

- 在每个区域上,确保 /etc/hosts 文件中包含所有的网络资源,以免由于进行名称服 务查找而引起故障。
- 在每个区域上,在 /etc/group 文件中为 MaxDB 组创建一个相应的条目,并将潜在 的用户添加到该组中。
- 在每个区域上, 为 MaxDB 用户 ID 创建一个相应的条目。 使用以下命令更新 /etc/passwd 文件和 /etc/shadow 文件,使其包含该用户 ID 条 目。

# **useradd -u** *uid* **-g** *group* **-d** */sap-home maxdb user*

- 在可能会运行 MaxDB 的区域中创建挂载点目录。
- 配置 /etc/nsswitch.conf 文件, 以便在进行切换或故障转移时, Sun Cluster HA for MaxDB 能够正确地启动和停止。
- 在每个区域上,更新/etc/services文件,使其包含从全局区域/etc/services中获 取的所有必要的 MaxDB 端口。对于安装在非全局区域中的 MaxDB,可能无需执行 此步骤。
- 将 /etc/opt/sdb 从全局区域复制到所有本地区域节点。对于要安装在非全局区域中 的 MaxDB,可能无需执行此步骤。
- 将/var/spool/sql 从全局区域复制到所有本地区域节点。对于要安装在非全局区域 中的 MaxDB, 可能无需执行此步骤。
- (仅限基于 x86 平台的系统)在将会运行 MaxDB 的所有本地区域上执行 crle -64 **-u -l /sapmnt/***MaxDBSystemName***/exe**。

# 用于**SAP**的**Sun Cluster**数据服务指南

本节讨论《Sun Cluster Data Service for SAP Guide for Solaris OS》中的错误和遗漏之处。

#### <span id="page-49-0"></span>在基于**SPARC**和**x86**平台的系统上,非全局区域中对**SAP**的支持发 生了变化

在基于 SPARC 和 x86 平台的系统上,非全局区域中支持用于 SAP 的 Sun Cluster 数据服 务。关于此支持问题,应在"用于 SAP 的 Sun Cluster 数据服务指南"中进行以下更 改。在已配置为运行于全局区域的群集上,可执行下列步骤。如果要安装运行于非全 局区域的群集,可能无需执行下面指出的某些步骤。

- 在每个区域上,确保 /etc/hosts 文件中包含所有的网络资源,以免由于进行名称服 务查找而引起故障。
- 在每个区域上,在 /etc/group 文件中为 SAP 组创建一个相应的条目,并将潜在的用 户添加到该组中。
- 在每个区域上,为 SAP 用户 ID 创建一个相应的条目。 使用以下命令更新 /etc/passwd 文件和 /etc/shadow 文件, 使其包含该用户 ID 条 目。

# **useradd -u** *uid* **-g** *group* **-d** */sap-home sap user*

- 在可能会运行 SAP 的区域中创建挂载点目录。
- 配置 /etc/nsswitch.conf 文件,以便在进行切换或故障转移时,Sun Cluster HA for SAP 能够正确地启动和停止。
- 在每个区域上,更新 /etc/services 文件,使其包含从全局区域 /etc/services 中获 取的所有必要的 SAP 端口。对于要安装在非全局区域中的 SAP,可能无需执行此步 骤。
- (仅限基于 x86 平台的系统)在将会运行 SAP 的所有本地区域上执行 crle -64 -u **-l /sapmnt/***SAPSystemName***/exe**。

## 用于**SAP liveCache**的**Sun Cluster**数据服务指南

本节讨论《Sun Cluster Data Service for SAP liveCache Guide for Solaris OS》中的错误和遗 漏之处。

#### 在基于**SPARC**和**x86**平台的系统上,非全局区域中对**SAP liveCache** 的支持发生了变化

在基于 SPARC 和 x86 平台的系统上,非全局区域中支持用于 SAP liveCache 的 Sun Cluster 数据服务。关于此支持问题,应在"用于 SAP liveCache 的 Sun Cluster 数据服务 指南"中进行以下更改。在已配置为运行于全局区域的群集上,可执行下列步骤。如 果要安装运行于非全局区域的群集,可能无需执行下面指出的某些步骤。

- 在每个区域上,确保 /etc/hosts 文件中包含所有的网络资源, 以免由于进行名称服 务查找而引起故障。
- 在每个区域上, 在 /etc/group 文件中为 SAP liveCache 组创建一个相应的条目, 并将 潜在的用户添加到该组中。

<span id="page-50-0"></span>■ 在每个区域上, 为 SAP liveCache 用户 ID 创建一个相应的条目。 使用以下命令更新 /etc/passwd 文件和 /etc/shadow 文件,使其包含该用户 ID 条 目。

# **useradd -u** *uid* **-g** *group* **-d** */sap-home sap user*

- 在可能会运行 SAP liveCache 的区域中创建挂载点目录。
- 配置 /etc/nsswitch.conf 文件,以便在进行切换或故障转移时,Sun Cluster HA for SAP liveCache 能够正确地启动和停止。
- 在每个区域上,更新 /etc/services 文件,使其包含从全局区域 /etc/services 中获 取的所有必要的 SAP liveCache 端口。对于要安装在非全局区域中的 SAP liveCache, 可能无需执行此步骤。
- 将 /etc/opt/sdb 从全局区域复制到所有本地区域节点。对于要安装在非全局区域中 的 SAP liveCache,可能无需执行此步骤。
- 将 /var/spool/sql 从全局区域复制到所有本地区域节点。对于要安装在非全局区域 中的 SAP liveCache,可能无需执行此步骤。
- (仅限基于 x86 平台的系统)在将会运行 SAP liveCache 的所有本地区域上执行 **crle -64 -u -l /sapmnt/***SAPSystemName***/exe**。

## 用于**SAPWeb Application Server**的**Sun Cluster**数据 服务指南

本节讨论《Sun Cluster Data Service for SAP Web Application Server Guide for Solaris OS》中的错误和遗漏之处。

#### **Sun Cluster HA for SAPWeb Application Server**对**SAP 7.0**的支持 **(6461002)**

在 SAP 7.0 和 NW2004SR1 中, 当启动一个 SAP 实例时, sapstartsrv 进程默认情况下也 会随之启动。sapstartsrv 进程不受 Sun Cluster HA for SAP Web Application Server 的控 制。因此,当 Sun Cluster HA for SAP Web Application Server 停止 SAP 实例或者对其进行 故障转移时, sapstartsrv 进程不会停止。

要避免 sapstartsrv 进程在 Sun Cluster HA for SAP Web Application Server 启动 SAP 实例 时随之一起启动, 您必须修改 startsap 脚本。此外, 还应在所有的 Sun Cluster 节点上 将 /etc/rc3.d/S90sapinit 文件重命名为 /etc/rc3.d/xxS90sapinit。

## 在基于**SPARC**和**x86**平台的系统上,非全局区域中对**SAPWeb Application Server**的支持发生了变化

在基于 SPARC 和 x86 平台的系统上, 非全局区域中支持用于 SAP Web Application Server 的 Sun Cluster 数据服务。关于此支持问题,应在"用于 SAP Web Application Server 的

Sun Cluster 数据服务指南"中进行以下更改。在已配置为运行干全局区域的群集上, 可执行下列步骤。如果要安装运行于非全局区域的群集,可能无需执行下面指出的某 些步骤。

- 在每个区域上,确保 /etc/hosts 文件中包含所有的网络资源,以免由于进行名称服 务查找而引起故障。
- 在每个区域上, 在 /etc/group 文件中为 SAP Web Application Server 组创建一个相应 的条目,并将潜在的用户添加到该组中。
- 在每个区域上, 为 SAP Web Application Server 用户 ID 创建一个相应的条目。 使用以下命令更新 /etc/passwd 文件和 /etc/shadow 文件,使其包含该用户 ID 条 目。

# **useradd -u** *uid* **-g** *group* **-d** */sap-home sap user*

- 在可能会运行 SAP Web Application Server 的区域中创建挂载点目录。
- 配置 /etc/nsswitch.conf 文件, 以便在进行切换或故障转移时, Sun Cluster HA for SAP 能够正确地启动和停止。
- 在每个区域上,更新 /etc/services 文件,使其包含从全局区域 /etc/services 中获 取的所有必要的 SAP 端口。对于要安装在非全局区域中的 SAP Web Application Server,可能无需执行此步骤。
- (仅限基于 x86 平台的系统)在将会运行 SAP 的所有本地区域上执行 **crle -64 -u -l /sapmnt/***SAPSystemName***/exe**。

#### 在非全局区域中设置**SAPWeb Application Server**以配置**HASP**资源 **(6530281)**

可执行以下操作过程来为非全局区域配置 HAStoragePlus 资源。

#### 注**–**

- /etc/vfstab 文件中对应于群集文件系统的条目应在其挂载选项中包含 global 关键 字。
- 使用 HAStoragePlus 资源后会具备高可用性的 SAP 二进制文件应当可从非全局区域 访问。
- 在非全局区域中,不同资源组中的不同资源所使用的文件系统必须都驻留在一个 HAStoragePlus 资源中,且该资源应驻留在某个可伸缩资源组中。可伸缩 HAStoragePlus 资源组的节点列表必须是应用程序资源组(具有依赖于文件系统的 资源)节点列表的超集。必须为这些依赖于文件系统的应用程序资源设置对 HAStoragePlus 资源的牢固资源依赖性。此外,还必须为从属应用程序资源组设置 与可伸缩 HAStoragePlus 资源组的资源组正向强关联性。

#### ▼ 如何在非全局区域中设置**SAPWeb Application Server**以配置 **HAStoragePlus**资源

- 在群集的任一节点上,成为超级用户或使用一个可提供solaris.cluster.modify **RBAC** 授权的角色。 **1**
- 在包含HAStoragePlus资源的非全局区域中创建可伸缩资源组。 **2**
	- # **clresourcegroup create \**
		- **-p Maximum\_primaries=***m*\
		- **-p Desired\_primaries=***n*\
	- **[-n** *node-zone-list***]** *hasp-resource-group*

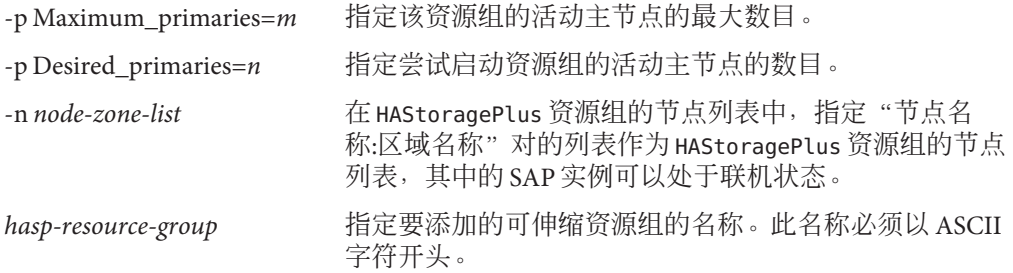

#### 为HAStoragePlus资源注册资源类型。 **3**

# clresourcetype register HAStoragePlus

创建HAStoragePlus资源**hasp-resource**,并定义**SAP**文件系统挂载点和全局设备路径。 **4**

# **clresource create -g** *hasp-resource-group* **-t SUNW.HAStoragePlus** \ **-p GlobalDevicePaths=***/dev/global/dsk/d5s2,dsk/d6* \

-p affinityon=false -p

**FilesystemMountPoints=***/sapmnt/JSC,/usr/sap/trans,/usr/sap/JSC hasp-resource*

-g *hasp-resource-group* 指定资源组名称。

GlobalDevicePaths 包含以下值:

- 全局设备组名称,例如 sap-dg、dsk/d5
- 全局设备的路径,例如 /dev/global/dsk/d5s2、 /dev/md/sap-dg/dsk/d6

FilesystemMountPoints 包含以下值:

■ 本地或群集文件系统的挂载点,例如 /local/mirrlogA、 /local/mirrlogB、/sapmnt/JSC、/usr/sap/JSC

创建后的 HAStoragePlus 资源将处于"已启用"状态。

<span id="page-53-0"></span>为**SAP**应用程序注册资源类型。 **5**

# **clresourcetype register** *resource-type*

*resource-type* 指定要添加的资源类型的名称。有关更多信息,请参见第 20 [页中的 "](#page-19-0) [支持的产品"。](#page-19-0)

创建一个**SAP**资源组。 **6**

> # **clresourcegroup create [-n node-zone-list] -p RG\_affinities=++hastorageplus-rg** *resource-group-1*

*resource-group-1* 指定 SAP 服务资源组。

将**SAP**应用程序资源添加到*resource-group-1*中,并设置对**hastorageplus-1**的依赖性。 **7**

# **clresource create -g** *resource-group-1* **-t SUNW.application** \ **[-p "extension-property[{node-specifier}]"=value, ?]** \ **-p Resource\_dependencies=hastorageplus-1 resource**

使故障转移资源组联机。 **8**

# **clresourcegroup online** *resource-group-1*

## 系统管理指南

本节讨论《Sun Cluster 系统管理指南(适用于 Solaris OS)》中的错误和遗漏之处。

从使用非群集模式引导的节点中获取**Solaris Volume Manager**元集

## ▼ 如何从使用非群集模式引导的节点中获取**Solaris Volume Manager** 元集

可执行以下操作过程在群集外部运行应用程序,以进行测试。

确定**Solaris Volume Manager**元集中是否使用了法定设备,并确定法定设备是否使用了 **1 scsi2**或**scsi3**保留。

# **clquorum show**

- **a.** 如果法定设备位于**Solaris Volume Manager**元集中,请添加一个不属于该元集(稍后 将在非群集模式下获取)的新法定设备。
	- # **clquorum add** *did*
- **b.** 删除旧的法定设备。
	- # **clqorum remove** *did*

**c.** 如果法定设备使用**scsi2**保留,请从旧的法定设备清除**scsi2**保留,并验证没有未清 除的**scsi2**保留。

```
# /usr/cluster/lib/sc/pgre -c pgre_scrub -d /dev/did/rdsk/dids2
```
- # **/usr/cluster/lib/sc/pgre -c pgre\_inkeys -d /dev/did/rdsk/***did***s2**
- 撤离要以非群集模式引导的节点。 **2**
	- # **clresourcegroup evacuate -n** *targetnode*
- 使包含**HAStorage**或**HAStoragePlus**资源且包含受影响的设备或文件系统(因稍后要在 非群集模式下获取的元集而受影响)的一个或多个资源组脱机。 **3**
	- # **clresourcegroup offline** *resourcegroupname*
- 禁用已脱机的资源组中的所有资源。 **4** # **clresource disable** *resourcename*
- 使这些资源组不受管理。 **5**

# **clresourcegroup unmanage** *resourcegroupname*

使相应的一个或多个设备组脱机。 **6**

# **cldevicegroup offline** *devicegroupname*

- 禁用相应的一个或多个设备组。 **7** # **cldevicegroup disable** *devicegroupname*
- 将非活动节点引导至非群集模式。 **8**

# **reboot -x**

- 继续执行操作之前,检验非活动节点上的引导进程是否已完成。 **9**
	- Solaris 9 仅当引导进程完成后才会显示登录提示符,因此无需进行任何检验操作。
	- Solaris 10

# **svcs -x**

- 确定元集包含的磁盘上是否存在任何**scsi3**保留。对元集包含的所有磁盘执行以下命 **10** 令。
	- # **/usr/cluster/lib/sc/scsi -c inkeys -d /dev/did/rdsk/***did***s2**
- 11 如果磁盘上存在 scsi3 保留,请将其清除。 # **/usr/cluster/lib/sc/scsi -c scrub -d /dev/did/rdsk/***did***s2**
- <span id="page-55-0"></span>在已撤离的节点上获取元集。 **12** # **metaset -s** *name* **-C take -f**
- 在元集上挂载一个或多个包含已定义设备的文件系统。 **13** # **mount** *device mountpoint*
- 启动应用程序,并执行所需的测试。完成测试后,停止应用程序。 **14**
- 重新引导被撤离的节点,并等待引导进程结束。 # **reboot 15**
- 使一个或多个设备组联机。 **16** # **cldevicegroup online -e** *devicegroupname*
- 启动一个或多个资源组。 **17**

# **clresourcegroup online -eM** *resourcegroupname*

#### 将**Solaris IP**过滤功能用于**Sun Cluster**

Sun Cluster 支持 Solaris IP 过滤功能, 但具有以下限制:

- 仅支持故障转移数据服务。 Sun Cluster 不支持将 IP 过滤功能用于可伸缩数据服务。
- 仅支持无状态 (stateless) 过滤功能。
- 不支持 NAT 路由功能。
- 支持将 NAT 用于本地地址的转换。NAT 转换将对包进行在线重写,因此,该过程 对群集软件是透明的。
- ▼ 如何设置**Solaris IP**过滤功能
- 1 在 /etc/iu.ap 文件中,修改公共 **NIC** 条目,以将 clhbsndr pfil 列为模块列表。 pfil 必须是列表中的最后一个模块。

注 **–**如果专用网络和公共网络使用的是同一类型的适配器,则对/etc/iu.ap文件进行的 这一编辑会将 pfil 推向专用网络流。但群集传输模块会在创建流时自动删除所有不需 要的模块,因此,pfil 将从专用网络流中被删除。

为确保**IP**过滤器能够在非群集模式下使用,请更新/etc/ipf/pfil.ap文件。 **2** 对 /etc/ipf/pfil.ap 文件的更新根据具体情况会稍有不同。有关更多信息,请参见 IP 过滤器相关文档。

<span id="page-56-0"></span>重新引导所有受影响的节点。 **3**

您可以采用滚动方式引导各个节点。

在所有受影响的节点上将过滤器规则添加到/etc/ipf/ipf.conf文件中。有关**IP**过滤器 **4** 规则语法的信息,请参见ipf**(4)**。

向 Sun Cluster 节点中添加过滤器规则时,请记住以下指导原则和要求。

- Sun Cluster 可以将网络地址从一个节点故障转移到另一个节点。因此, 在进行故障 转移时,无需执行特殊的操作过程,也无需运行特殊代码。
- 所有群集节点上引用逻辑主机名 IP 地址和共享地址资源的所有过滤规则必须完全相 同。
- 备用节点上的规则将会引用不存在的 IP 地址。此规则仍是 IP 过滤器活动规则集的 一部分,将在故障转移后节点收到地址时生效。
- 同一 IPMP 组中所有 NIC 相应的所有过滤规则必须相同。换言之,如果某一接口具 备特定的规则,则同一 IPMP 组中所有其他接口必须具备与此相同的规则。
- 启用ipfilter **SMF**服务。 **5**
	- # **svcadm enable /network/ipfilter:default**

# 数据服务开发者指南

本节讨论《Sun Cluster Data Services Developer's Guide for Solaris OS》中的错误和遗漏之 处。

#### 非全局区域中对某些可伸缩服务的支持

在《Sun Cluster Data Services Developer's Guide for Solaris OS》中的"Resource Type Properties"一节中, 对 Failover 资源属性的描述中缺少有关非全局区域中支持可伸缩服 务的说明。此项支持适用于符合以下条件的资源:其所属资源类型的 Failover 属性设 置为 FALSE 且该资源的 Scalable 属性设置为 TRUE。这样的属性设置组合代表的是使用 SharedAddress 资源进行网络负载平衡的可伸缩服务。在 Sun Cluster 3.2 发行版中, 您 可以在运行于非全局区域的资源组中配置此类可伸缩服务。但不能将可伸缩服务配置 为在同一节点上的多个非全局区域中运行。

#### 方法超时行为已更改

缺少对 Sun Cluster 3.2 发行版中方法超时行为更改的描述。现在,如果 RGM 方法回调 超时,则系统将使用 SIGABRT 信号而不是 SIGTERM 信号来终止该进程。这会导致进程组 的所有成员均生成一个核心转储文件。

<span id="page-57-0"></span>注**–**请避免编写会创建新进程组的数据服务方法。如果您的数据服务方法确实需要创建 新的进程组,则还应为 SIGTERM 和 SIGABRT 信号编写信号处理程序。编写信号处理程序 以便在信号处理程序在终止父进程之前,先将 SIGTERM 或 SIGABRT 信号转发给子进程 组。这样一来,由该方法所产生的所有进程都正常终止的可能性将会加大。

#### **CRNP**仅在全局区域中运行

《Sun Cluster Data Services Developer's Guide for Solaris OS》中的第 12 章 "Cluster Reconfiguration Notification Protocol"中缺少以下说明: 在 Solaris 10 OS 上, 群集重新配 置通知协议 (Cluster Reconfiguration Notification Protocol, CRNP) 仅会在全局区域中运 行。

#### 对必要的**Solaris**软件组的说明不够明确

在《Sun Cluster Data Services Developer's Guide for Solaris OS》中的"Setting Up the Development Environment for Writing a Data Service"一节中,有一条注释,指出必须具 有 Solaris 软件组的开发者分发版本或完整分发版本。此注释适用于开发计算机。但由 于此注释之前的一句话是关于在群集上测试数据服务的,因此读者可能会误认为这是 对正在运行数据服务的群集的要求。

## 法定服务器用户指南

本节论述了《Sun Cluster Quorum Server User's Guide》中的错误和遗漏。

#### 支持的软件和硬件平台

以下安装要求和指导信息不存在或者不够明确:

- Solaris 软件对 Sun Cluster 软件的要求同样适用于 Quorum Server 软件。
- 法定服务器与群集节点支持相同的硬件平台。
- 法定服务器和它为之提供法定功能的群集不必配置在相同的软硬件平台上。例如, 可将基于 x86 平台且运行 Solaris 9 OS 的计算机配置为基于 SPARC 平台且运行 Solaris 10 OS 的群集的法定服务器。
- 在某个群集节点上配置的法定服务器可以为该节点所属群集之外的其他群集提供法 定功能。但是,在群集节点上配置的法定服务器不具有高可用性。

## 手册页

本节讨论 Sun Cluster 手册页中的错误和遗漏之处以及新增内容。

#### <span id="page-58-0"></span>**ccp(1M)**

在 ccp(1M) 手册页中, 以下经过修订的"提要"部分和新增的"选项"部分介绍了群 集控制面板 (Cluster Control Panel, CCP) 实用程序中新增的安全 Shell 支持:

提要

\$CLUSTER\_HOME/bin/ccp [-s] [-l *username*] [-p *ssh-port*] {*clustername* | *nodename*}

选项

指令支持以下选项:

-l *username* 指定用于 ssh 连接的用户名。从 CCP 启动 cconsole、crlogin 或 cssh 实 用程序后,此选项将被传递给相应的实用程序。ctelnet 实用程序会忽 略此选项。

如果未指定 -l 选项,系统将使用启动 CCP 的用户名。

-p ssh-port 指定要使用的安全 Shell 端口号。从 CCP 启动 cssh 实用程序后, 此选项 将被传递给该实用程序。cconsole、crlogin 和 ctelnet 实用程序会忽 略此选项。

如果未指定 -p 选项,系统会使用默认端口号 22 进行安全连接。

-s 指定使用安全 Shell 连接方式而不是 telnet 连接方式与节点控制台建立 连接。从 CCP 启动 cconsole 实用程序后,此选项将被传递给该实用程 序。crlogin、cssh 和 ctelnet 实用程序会忽略此选项。

> 如果未指定 -s 选项, 则 cconsole 实用程序将使用 telnet 连接方式与控 制台建立连接。

要使 -s 选项无效,请在 cconsole 图形用户界面 (Graphical User Interface, GUI) 的"选项"菜单中取消选中"使用 SSH"复选框。

#### **cconsole(1M)**、**crlogin(1M)**、**cssh(1M)**和**ctelnet(1M)**

在 cconsole、crlogin、cssh 和 ctelnet 组合手册页中, 以下经过修订的"提要"部分 和新增的"选项"部分介绍了群集控制面板实用程序中新增的安全 Shell 支持:

提要

\$CLUSTER\_HOME/bin/cconsole [-s] [-l *username*] [*clustername*... | *nodename*...] \$CLUSTER\_HOME/bin/crlogin [-l *username*] [*clustername*... | *nodename*...] \$CLUSTER\_HOME/bin/cssh [-l *username*] [-p *ssh-port*] [*clustername*... | *nodename*...] \$CLUSTER\_HOME/bin/ctelnet [*clustername*... | *nodename*...]

描述

cssh 使用此实用程序可直接与群集节点建立安全 Shell 连接。

选项

-l *username* 指定用于远程连接的 ssh 用户名。此选项可用于 cconsole、crlogin 和 cssh 命令。

> 系统会记住此参数值,以使在后面指定的群集和节点使用同一个用 户名建立连接。

如果未指定 -l 选项,系统将使用启动命令的用户名。

-p *ssh-port* 指定要使用的安全 Shell 端口号。此选项可用于 cssh 命令。

如果未指定 -p 选项,系统会使用默认端口号 22 进行安全连接。

-s 指定使用安全 Shell 连接方式而不是 telnet 连接方式与节点控制台 建立连接。此选项可用于 cconsole 命令。

> 如果未指定-s 选项, 则实用程序将使用 telnet 连接方式与控制台 建立连接。

要使 -s 选项无效,请从 cconsole 图形用户界面 (Graphical User Interface, GUI) 取消洗中"洗项"菜单中的"使用 SSH"复洗框。

#### **clnode(1CL)**

■ 对 remove子命令的描述意味着,该命令在某些情况下无法运行。而实际上该命令在 这些情况下可以执行,但可能会对群集产生不利影响。以下是对 remove 子命令的要 求和行为更为准确的描述:

要从群集中删除节点,请遵循以下指导原则。如果未遵循这些指导原则,则节点删 除操作可能会影响群集中的法定。

- 除非同时指定 -f 选项,否则请从所有法定设备中取消配置您要删除的节点。
- 确保要删除的节点不是活动的群集成员。
- 除非配置了至少一个共享法定设备,否则请不要从三节点群集中删除节点。

clnode remove 命令会尝试从群集配置数据库中删除对该节点的部分引用。如果同时 指定了-f 选项, 则该子命令会尝试删除对该节点的所有引用。

■ 为了能成功使用 clnode remove 命令从群集中删除节点,您必须先使用 claccess add 命令将该节点添加到群集验证列表中(如果该节点尚未包含在列表中)。使用 claccess list 或 claccess show 命令可查看当前的群集验证列表。然后,为了安全 起见,请使用 claccess deny-all 命令来防止任何群集节点对群集配置的进一步访 问。有关更多信息,请参见 claccess(1CL) 手册页。

#### **clresource(1CL)**

- clresource(1CL) 手册页中缺少以下选项:
	-
	- -u 此选项用于指定命令对处于暂停状态的资源组执行操作(如果您 指定了 + 操作对象)。如果在指定 + 操作对象时不同时指定 u 选 项,则该命令将忽略所属资源组处于暂停状态的所有资源。

在 + 操作对象被指定给 clear、disable、enable、monitor、set 和 unmonitor 子命令时,-u 选项有效。

- + 操作对象的描述中应指出:将该操作对象用于 clear、disable、enable、 monitor、set 或 unmonitor 子命令时,除非同时指定 -u 选项,否则该命令将忽略所 属资源组处于暂停状态的所有资源。
- -p、-x 和 -y 选项相应的 + 和 操作对象定义中, 提供的示例不正确。正确的定义如 下:
	- + 向字符串数组值中添加一个或多个值。只有 set 子命令可以接受此操作符。您 只能为可接受字符串值列表的属性(例如 Resource dependencies)指定此操 作符。
	- 从字符串数组值中删除一个或多个值。只有 set 子命令可以接受此操作符。您 只能为可接受字符串值列表的属性(例如 Resource dependencies)指定此操 作符。

#### **clresourcegroup(1CL)**

- evacuate 子命令的命令语法和描述中指出, 只需调用一次命令即可撤离多个节点或 区域,这是不正确的。实际上,您只能在 evacuate 命令中指定一个节点或区域。
- clresourcegroup(1CL) 手册页中缺少以下选项:
	- -u 如果您指定了 + 操作对象,则此选项用于指定该命令对处于暂停 状态的资源组执行操作。如果在指定 + 操作对象时不同时指定 u 选项, 则该命令将忽略处于暂停状态的所有资源组。

在 + 操作对象被指定给 add-node、manage、offline、online、 quiesce、remaster、remove-node、 restart、set、switch 和 unmanage 子命令时, -u 选项有效。

■ + 操作对象的描述中应指出:将该操作对象用于 add-node、manage、offline、 online、quiesce、remaster、 remove-node、restart、set、switch 或 unmanage 子 命令时,除非同时指定 -u 选项,否则该命令将忽略处于暂停状态的所有资源组。

#### <span id="page-61-0"></span>**r\_properties(5)**

Network resources used 属性的用法在 Sun Cluster 3.2 发行版中发生了变化。如果您 没有为此属性赋值,则 RGM 会根据资源依赖性属性的设置自动更新此属性的值。 您不需要直接设置此属性; 而应设置 Resource dependencies、 Resource dependencies offline restart、Resource dependencies restart 或 Resource dependencies weak 属性。

为了与 Sun Cluster 软件的早期发行版本保持兼容, 您仍可以直接设置 Network resources used 属性的值。如果直接进行设置, 则 Network resources used 属性的值就不会再从资源依赖性属性的设置派生。

如果您在 Network resources used 属性中添加了一个资源名称, 则该资源名称也会 自动添加到 Resource\_dependencies 属性中。删除此依赖性的唯一方法是从 Network resources used 属性中将其删除。如果您不确定某一网络资源依赖性最初 是在 Resource\_dependencies 属性中添加的还是在 Network\_resources\_used 属性中添 加的,请从这两个属性中删除该依赖性。例如,无论资源 r1 对网络资源 r2 的依赖 性是在 Network\_resources\_used 属性中添加的还是在 Resource\_dependencies 属性中 添加的,以下命令会将该依赖性删除:

# **clresource set -p Network\_resources\_used-=r2 -p Resource\_dependencies-=r2 r1**

- r\_properties(5) 手册页中对 Resource\_dependencies、 Resource dependencies offline restart、Resource dependencies restart 和 Resource dependencies weak 属性的描述不正确。有关这些属性的正确描述, 应参 见《Sun Cluster Data Services Developer's Guide for Solaris OS》中的"Resource Properties"。
- Scalable 资源属性的描述中缺少有关非全局区域中支持可伸缩服务的说明。此项支 持适用于符合以下条件的资源:其所属资源类型的 Failover 属性设置为 FALSE 且该 资源的 Scalable 属性设置为 TRUE。这样的属性设置组合代表的是使用 SharedAddress 资源进行网络负载平衡的可伸缩服务。在 Sun Cluster 3.2 发行版中, 您可以在运行于非全局区域的资源组中配置此类可伸缩服务。但不能将可伸缩服务 配置为在同一节点上的多个非全局区域中运行。

#### **rt\_properties(5)**

Failover 资源类型属性的描述中指出,在 Sun Cluster 3.2 发行版中,非全局区域支持可 伸缩服务,这是错误的。此说明适用于符合以下条件的资源:其所属资源类型的 Failover 属性设置为 FALSE 且该资源的 Scalable 属性设置为 TRUE。

错误说明:不能在区域中使用此类可伸缩服务。

正确说明:可以在运行于非全局区域的资源组中配置此类可伸缩服务。但不能将可 伸缩服务配置为在同一节点上的多个非全局区域中运行。

#### <span id="page-62-0"></span>**serialports(4)**

以下信息是对 serialport(4) 手册页中"描述"部分的补充:

要支持使用安全 Shell 连接方式与节点控制台建立连接,请在 /etc/serialports 文件中 为每个节点指定控制台访问设备的名称以及安全 Shell 端口号。如果在控制台访问设备 上使用的是默认安全 Shell 配置, 请指定端口号 22。

#### **SUNW.Event(5)**

SUNW.Event(5) 手册页中缺少以下说明: 在 Solaris 10 OS 上, 群集重新配置通知协议 (Cluster Reconfiguration Notification Protocol, CRNP) 仅会在全局区域中运行。